## **SEPARATA de PROYECCIONES TEMA I DE VI CURSO: INTRODUCCIÓN AL DISEÑO MECÁNICO EM711 FIQT \_UNI \_2012\_ 1**

**\_OBJETIVO \_TEMAS: \_Sistema de Evaluación \_Las Láminas y Cajetín \_ Bibliografia \_Formatos \_Proyección \_Clasificación teniendo en cuenta la Posición del Observador \_ESCALAS \_CONCEPTO \_ESCALA GRÁFICA \_ESCALAS NORMALIZADAS \_EJEMPLOS PRÁCTICOS \_USO DEL ESCALÍMETRO \_Ejemplos de utilización \_Escala Natural \_Escala Ampliada \_Escalas \_Proyecciones en el Primer cuadrante \_Proyecciones en el Tercer cuadrante \_ cuadro de Proyecciones \_TIPOS DE LINEAS \_PRECEDENCIA DE LINEAS \_Transgresiones a las Reglas de Proyección \_Vistas Incompletas o Parciales \_Vistas Giradas \_PROBLEMAS 1er Grupo \_Solución del Problema Con N º 1, con Uso De Autocad 2009 e Inventor 2011 \_Solución del Problema Con N º 20, con Uso De Autocad 2009 y Inventor 2011 \_FORMA COMO SE HACE EN CLASE \_ PROBLEMAS del Segundo Grupo de Problemas \_Solución del Problema N º 16, con Uso De Autocad 2009 e Inventor 2011 \_Solución del Problema N º 33, con Uso De Autocad 2009 Inventor 2011**

#### **VIDEOS**

**<http://www.youtube.com/watch?v=rIYWaevOFh8>** (**YouTube DIBUJO TECNICO SISTEMA EUROPEO Y AMERICANO)**

**<http://www.youtube.com/watch?v=PfdRordGCFs> (YouTube PROYECCION ORTOGONAL )**

**<http://www.youtube.com/watch?v=R99-xVoXwlw> (03 Vistas de una pieza Proyecciones: Planta Alzado y Perfil Izquierdo)**

**ING: MIGUEL A MORÁN TELLO Sábado 24 De Marzo 2012**

## **ENLACES**

**[http://es.scribd.com/doc/63601916/Teoria-1-Sof-y-Mec?secret\\_password=gxe56078wy1fu4zqdw8](http://es.scribd.com/doc/63601916/Teoria-1-Sof-y-Mec?secret_password=gxe56078wy1fu4zqdw8)**

**<http://es.scribd.com/doc/63600272/Proyeccion>**

**<http://es.scribd.com/doc/52364597/Proyecciones-2011>**

**<http://www.slideshare.net/rsm/dibujo-tcnico>**

**[http://www.slideshare.net/rameshchalkapure/lecture-3-a-isometric-and-orthographic-sketching-](http://www.slideshare.net/rameshchalkapure/lecture-3-a-isometric-and-orthographic-sketching-2009)[2009](http://www.slideshare.net/rameshchalkapure/lecture-3-a-isometric-and-orthographic-sketching-2009)**

## **INTRODUCCIÓN AL DISEÑO MECANICO -OBJETIVO:**

Es el camino a designar por medio de normas, que nos permite planear la acción de trabajo a tomar con los detalles suficientes que nos permiten su realización Requiere una cabal compresión de las técnicas matemáticas y físicas: apropiadas tales como, 1.- Dibujo, 2.-Geometría Descriptiva, 3:- Diseño de Maquinas, 4.- Teoría de Maquinas y Mecanismos. Apropiadas, para la elaboración de prototipos y pruebas .por lo cual es una Creación de una Herramienta, dispositivo o Maquina, Para que luego ingrese al mercado el nuevo producto trayendo, beneficios de ahorro de Combustibles, precio de fabricación y menor peso que me permita un mejor manipuleo.

**EN NUESTRO CURSO EL OBJETIVO:** Preparar al Alumno mediante el dibujo de Ingeniería como lenguaje Universal Normalizado.

Para que mediante este pueda leer e interpretar planos de uso en Ingeniería y si es necesario bosquejarlo o dibujarlo. Sean estos, Mecánicos, Eléctricos, Arquitectura, Sanitaria entre otros.

## **\_TEMAS:**

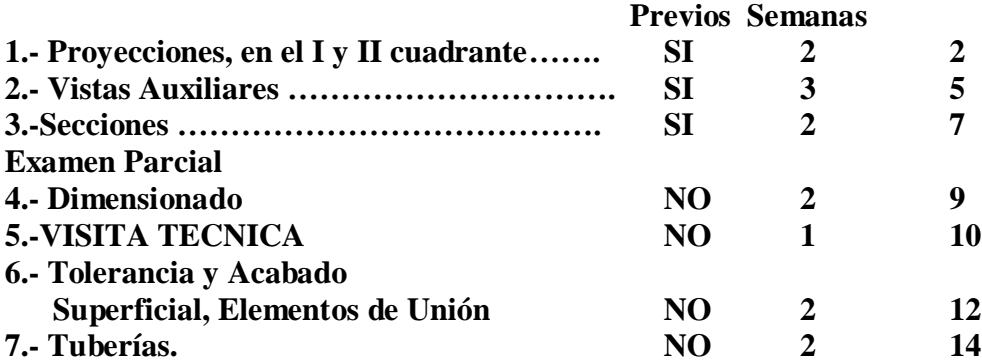

**\_Sistema de Evaluación**

El curso se evaluara en el sistema I La nota del Curso se obtiene del promedio de: Examen Parcial con peso 1 Examen Final con peso 1 Promedio de Prácticas con peso 2 Examen Sustitutorio, sustituye Examen Parcial o Final, no El Promedio de Prácticas.

## **El promedio de Prácticas se obtiene**:

De Las 3 PRIMERAS, Se Denominan Laboratorios No se eliminaran ninguna, **ya qué es necesario previos hechos en clase**. De las 4 últimas se elimina Una (1) la nota más baja, se promedian seis (6) Las **tres primeras láminas son Obligatorias no se Eliminan ninguna de Estas ya qué es necesario previos hechos en clase.**

-De las 7, **2 Prácticas realizaran en Aula de Dibujo y son Obligatorias se firma a Lápiz y se inicia a tinta en la aula de Dibujo.**

-De las 7 Prácticas, 4lámina haciendo uso de software de Dibujo de ellas una se Elimina.

**Láminas iguales se sancionará con tanto al copié y deje copiar no interesa el motivo con CERO A.**

\_**Las Láminas se presentan en formato A2, papel cansson transparente de 420\*594 mm**.

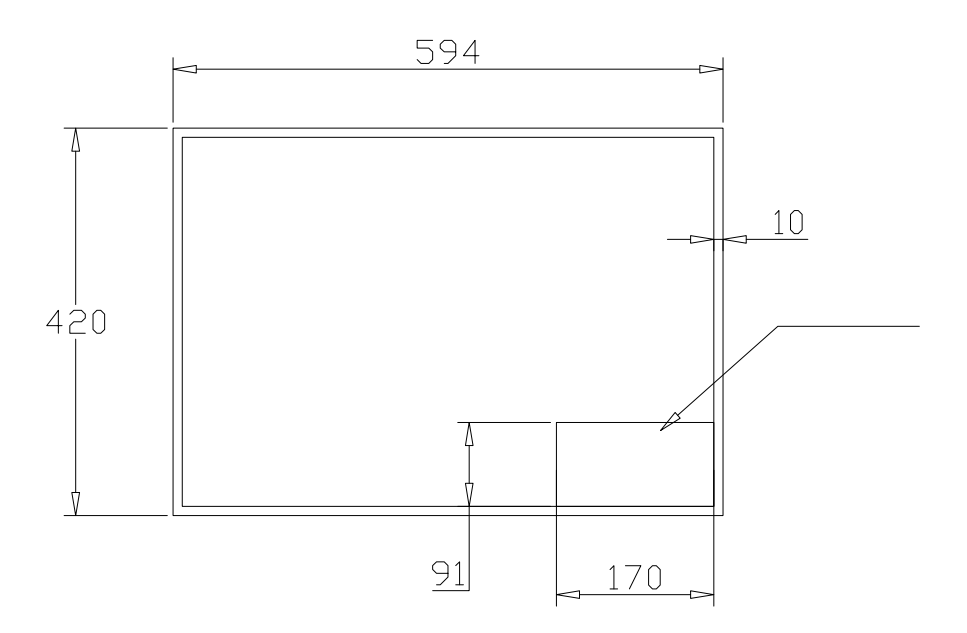

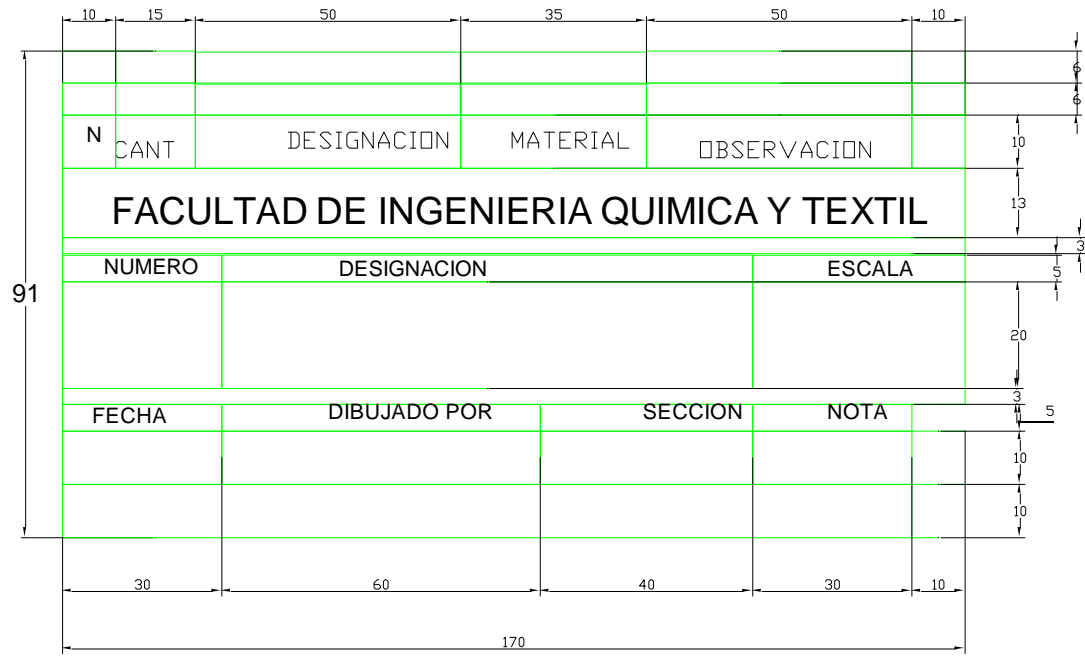

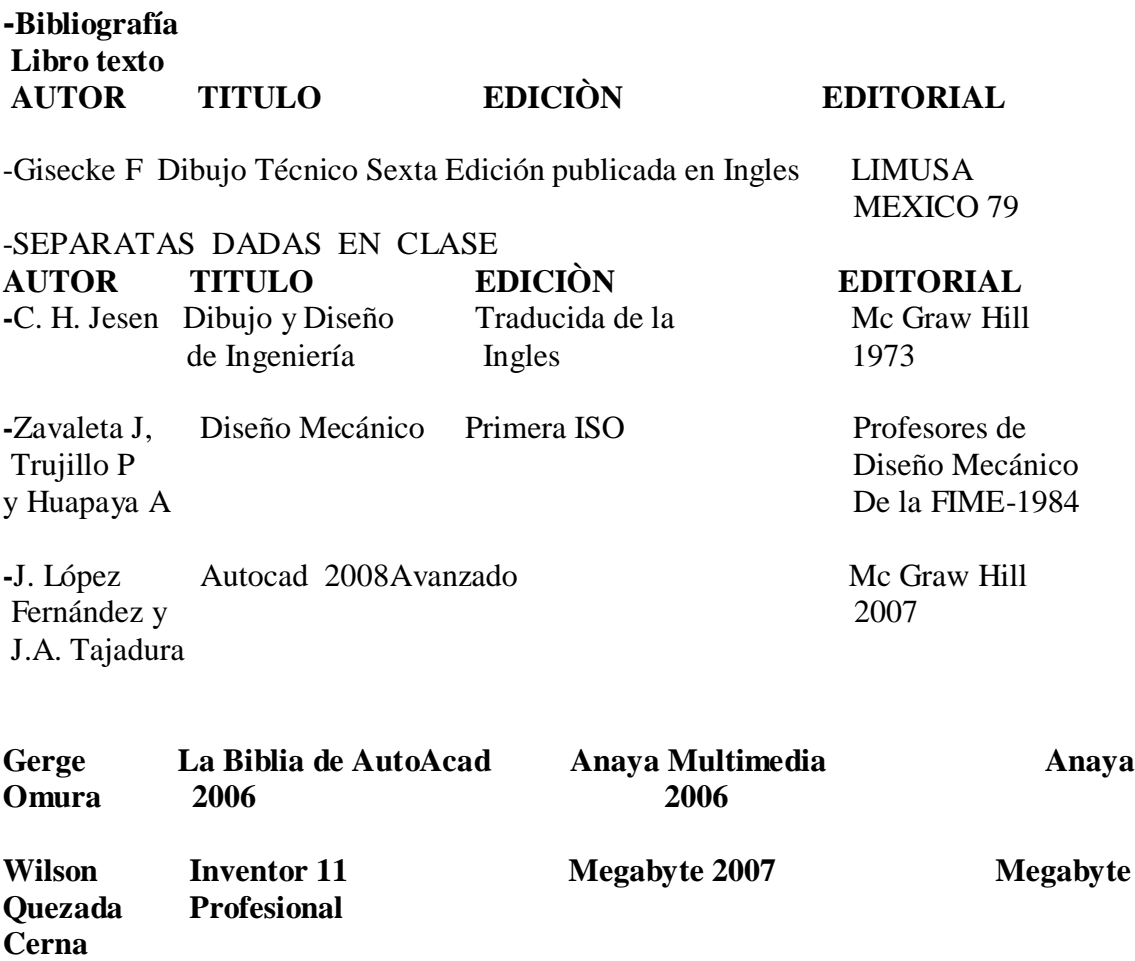

**METALMECANICA** [WWW. M](http://www/)etalmecánica.com

**Mc Graw- Hill / Interamericano** [http://www.mcgraw-hill.es](http://www.mcgraw-hill.es/)  profesional@ mcgraw-hill.com

**Geometría Descriptiva Vistas** 

[www.cnice.mec.es/eos/MaterialesEducativos/men2002/geometria](http://www.cnice.mec.es/eos/MaterialesEducativos/men2002/geometria) **\_vistas/index2.htm Dibujo Técnico** 

concurso.cnice.mec.es/cnice2005/11\_ejercicios\_de\_dibujo\_Técnico/Cursos/index\_html **Formato:**

**El formato A0 es el Doble en Área que el A1, el A1 es el Doble en Área que el A2. El A2 es el Doble en Área que el A3, el A3 es el Doble en Área que el A4.**

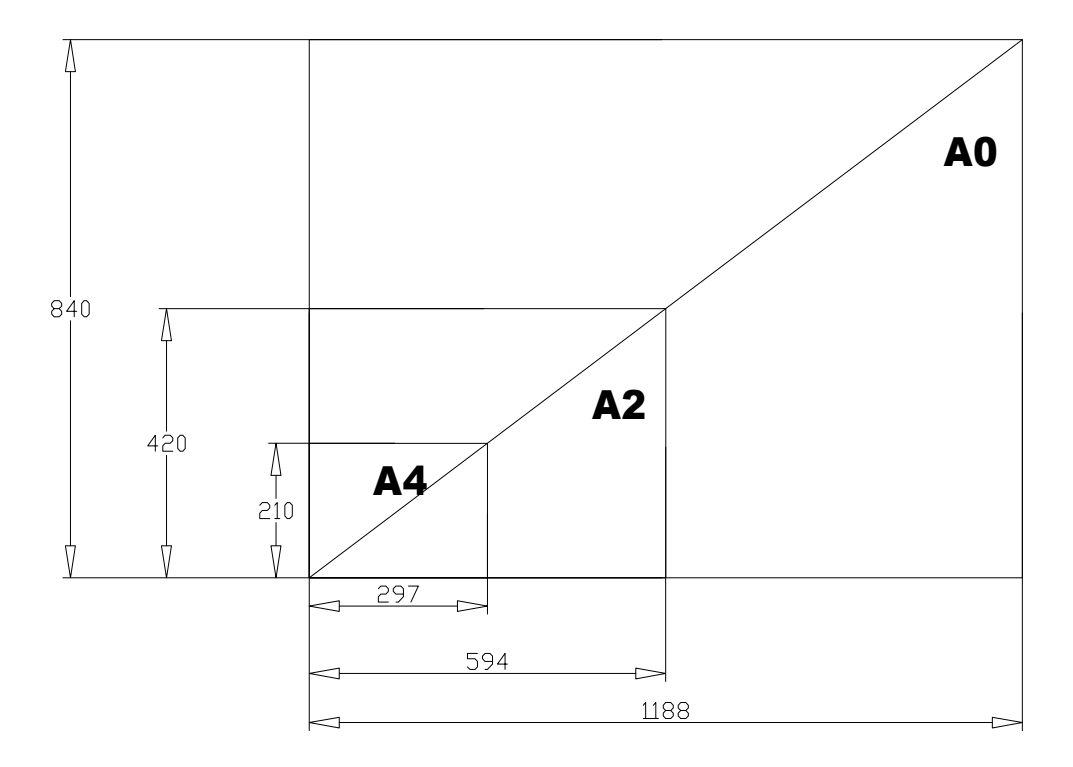

## **FORMATOS**

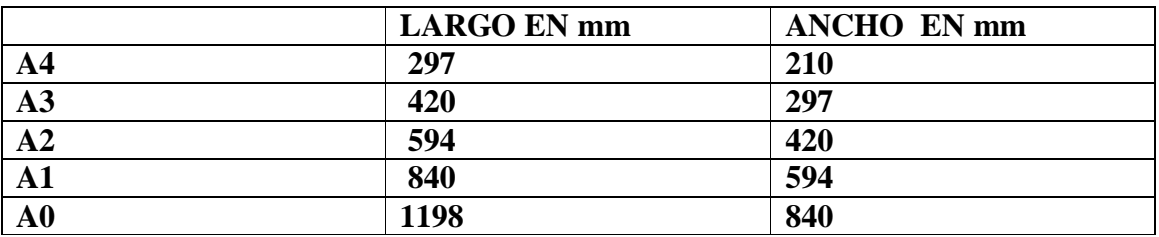

**Origen del FORMATO A0**

**ING: MIGUEL A MORÁN TELLO** Página 5

## **LARGO POR ANCHO IGUAL A 1M CUADRADO EL LARGO ES IGUAL AL ANCHO POR RAIZ DE DOS DE LAS 2 ECUACIONES, SALE:**

## **LARGO APROXIMADMEMTE 1198 mm ANCHO APROXIMADMEMTE 840 mm**

## **\_Proyección:**

Es la representación de un cuerpo en el plano, el Observador (OB) y Objeto (O) ó sólido no Cambian De Ubicación **Elementos** -Observador (Ob.) **-**Objeto (O) -Plano de Proyección (PP) pp -Líneas DE Proyección (LP¨) -Proyección o Vista Obtenida o vista o vista o vista o vista o vista o vista o vista o vista o vista o vista o

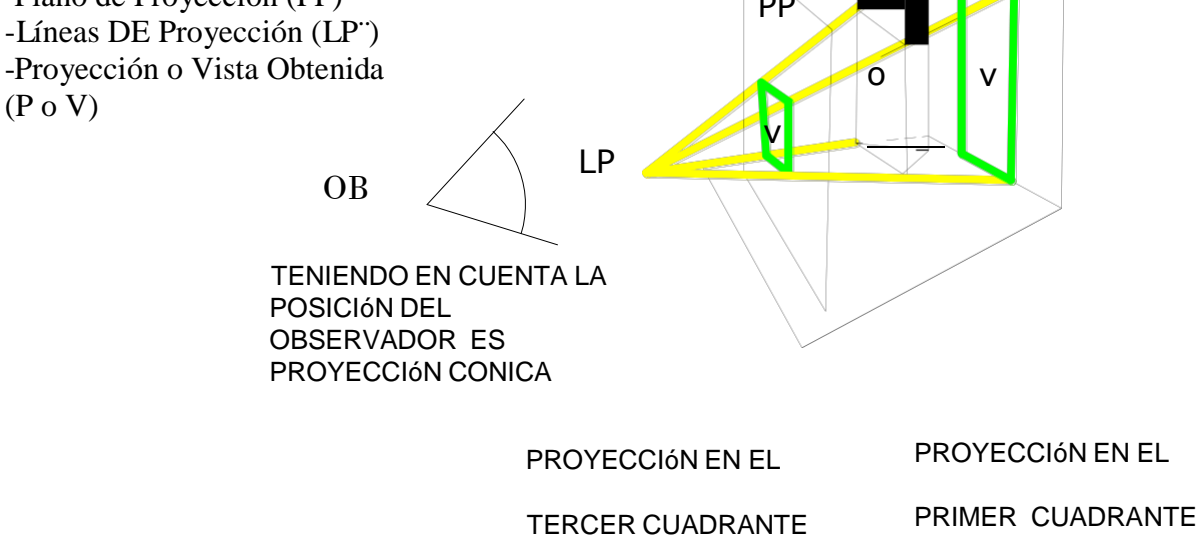

## **\_Clasificación teniendo en cuenta la Posición del Observador:**

1.-Central perspectiva o Cónica, Posición del Observador:

a una distancia finita

**2.-Paralela o Cilíndrica, Posición del Observador: una distancia infinita**

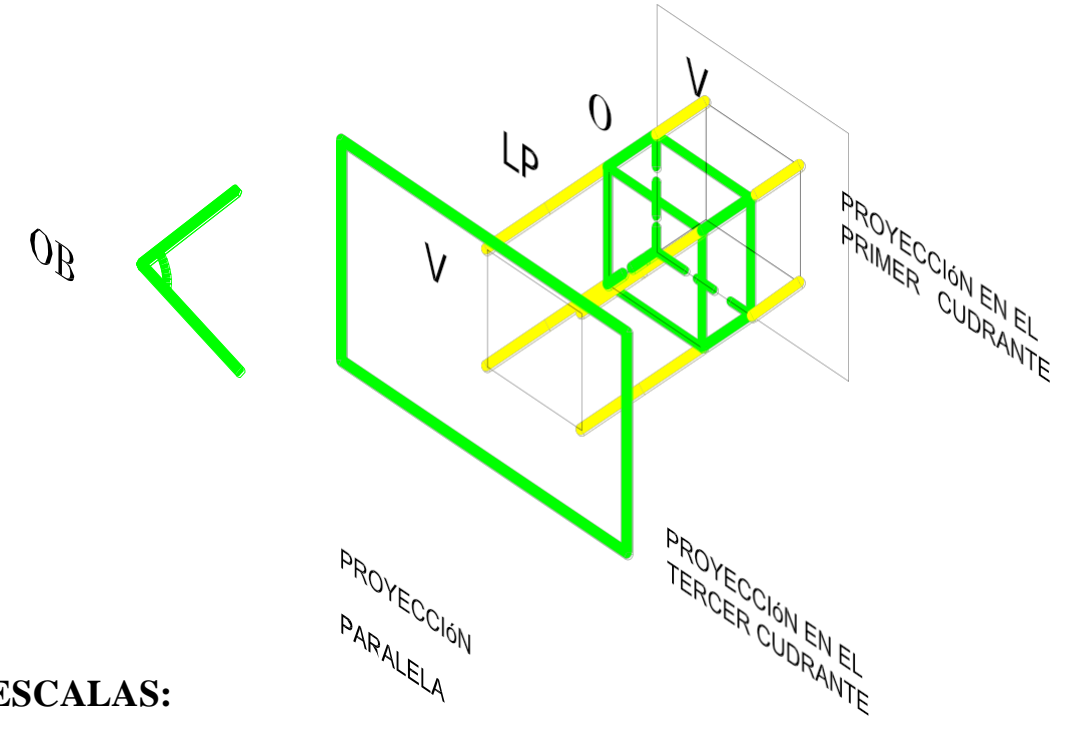

## **\_ESCALAS:**

### **Para el desarrollo de este tema se han tenido en cuenta las recomendaciones de la norma UNE-EN ISO 5455:1996.**

### **\_CONCEPTO:**

La representación de objetos a su tamaño natural no es posible cuando éstos son muy grandes o cuando son muy pequeños. En el primer caso, porque requerirían formatos de dimensiones poco manejables y en el segundo, porque faltaría claridad en la definición de los mismos**.**

Esta problemática la resuelve la ESCALA, aplicando la ampliación o reducción necesarias en cada caso para que los objetos queden claramente representados en el plano del dibujo**.**

Se define la ESCALA como la relación entre la dimensión dibujada respecto de su dimensión real, esto es:

## **E = dibujo / realidad**

Si el numerador de esta fracción es mayor que el denominador, se trata de una escala de ampliación, y será de reducción en caso contrario. La escala 1:1 corresponde a un objeto dibujado a su tamaño real (escala natural).

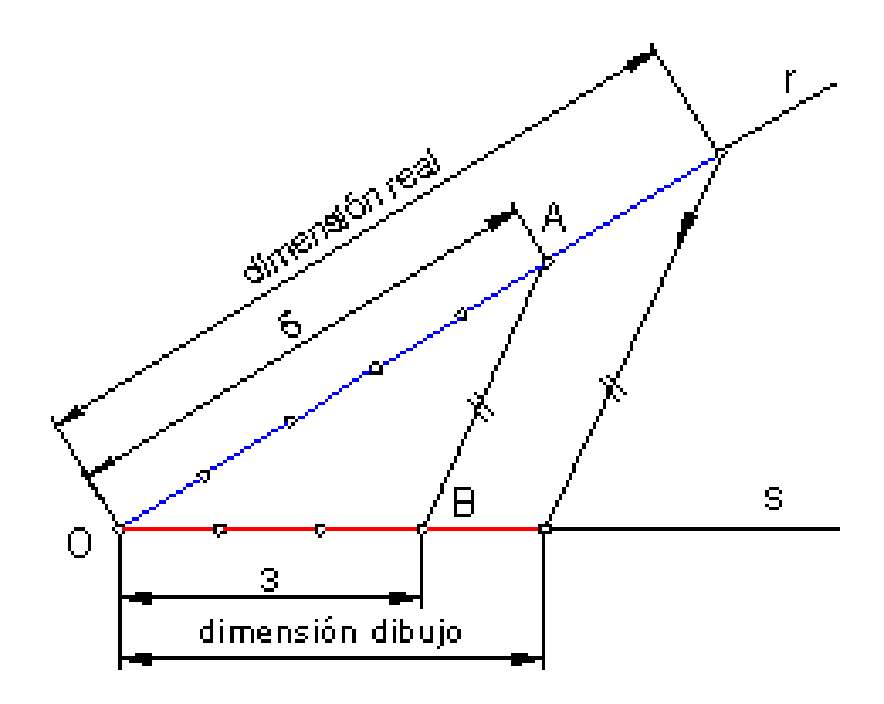

## **\_ESCALA GRÁFICA**

Basado en el Teorema de Thales se utiliza un sencillo método gráfico para aplicar una escala.

Véase, por ejemplo.

1º) Con origen en un punto O arbitrario se trazan dos rectas r y s formando un ángulo cualquiera.

2º) Sobre la recta r se sitúa el denominador de la escala (5 en este caso) y sobre la recta s el numerador (3 en este caso). Los extremos de dichos segmentos son A y B.

3º) Cualquier dimensión real situada sobre r será convertida en la del dibujo mediante una simple paralela a AB.

### **\_ESCALAS NORMALIZADAS**

Aunque, en teoría, sea posible aplicar cualquier valor de escala, en la práctica se recomienda el uso de ciertos valores normalizados con objeto de facilitar la lectura de dimensiones mediante el uso de reglas o eclímetros.

Estos valores son:

**Ampliación: 2:1, 5:1, 10:1, 20:1, 50:1...** 

**Reducción: 1:2, 1:5, 1:10, 1:20, 1:50...**

No obstante, en casos especiales (particularmente en construcción) se emplean ciertas escalas intermedias tales como:

## **1:25, 1:30, 1:40, etc...**

### **\_EJEMPLOS PRÁCTICOS** EJEMPLO 1

Se desea representar en un formato A3 la planta de un edificio de 60 x 30 metros.

La escala más conveniente para este caso sería 1:200 que proporcionaría unas dimensiones de 40 x 20 cm., muy adecuadas al tamaño del formato**.**

## EIEMPLO  $2^{\cdot}$

mm. Se desea representar en un formato A4 una pieza de reloj de dimensiones 2 x 1

## **La escala adecuada sería 10:1**

## EJEMPLO 3:

Sobre una carta marina a E 1:50000 se mide una distancia de 7,5 cm. entre dos islotes, ¿qué distancia real hay entre ambos?

**Se resuelve con una sencilla regla de tres: Si 1 cm. del dibujo son 50000 cm. reales**

**7,5 cm. del dibujo serán X cm. reales**

**X = 7,5 x 50000 / 1... Y esto da como resultado 375.000 cm., que equivalen a 3,75 km.**

## **\_USO DEL ESCALÍMETRO**

La forma más habitual del escalímetro es la de una regla de 30 cm. de longitud, con sección estrellada de 6 facetas o caras. Cada una de estas facetas va graduada con escalas diferentes, que habitualmente son:

### **1:100, 1:200, 1:250, 1:300, 1:400, 1:500**

Estas escalas son válidas igualmente para valores que resulten de multiplicarlas o dividirlas por 10, así por ejemplo, la escala 1:300 es utilizable en planos a escala 1:30 ó 1:3000, etc.

## **\_Ejemplos de utilización:**

1º) Para un plano a E 1:250, se aplicará directamente la escala 1:250 del escalímetro y las indicaciones numéricas que en él se leen son los metros reales que representa el dibujo.

2º) En el caso de un plano a E 1:5000; se aplicará la escala 1:500 y habrá que multiplicar por 10 la lectura del escalímetro. Por ejemplo, si una dimensión del plano posee 27 unidades en el escalímetro, en realidad estamos midiendo 270 m.

Por supuesto, la escala 1:100 es también la escala 1:1, que se emplea normalmente como regla graduada en cm.

## **\_Escala Natural**

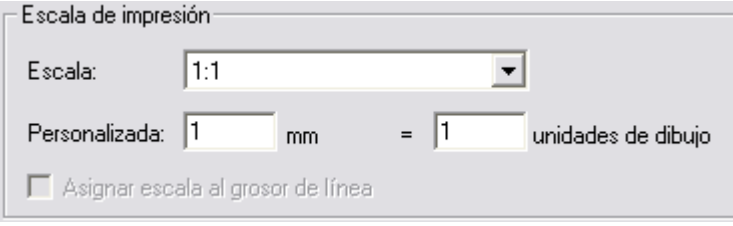

## **\_Escala Ampliada**

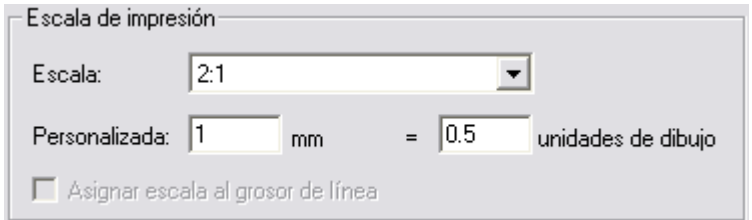

## **Fin**

## **\_Escalas**

La razón de proporción entre las medidas de un dibujo y las magnitudes correspondientes del objeto real que representa, se llama escala. Se representa por una fracción cuyo numerador se corresponde con las medidas del dibujo y el denominador con las medidas de la realidad.

## **E = Dibujo / Realidad**

Escala natural es la que se ha aplicado a un dibujo que tiene las medidas de la realidad. Se representa con la fracción  $E = 1:1$ .

Escala de ampliación es la aplicada a un dibujo cuyas medidas son mayores que en la realidad. Por ejemplo,  $E = 7:2$ 

Escala de disminución es la aplicada a un dibujo cuyas medidas son menores que las de la realidad. Por ejemplo,  $E = 1:25.000$ .

Para aplicar una escala podemos multiplicar todas las medidas de la realidad por la escala, puesto que de la fórmula de la escala se deduce que  $Dibujo = E X Realidad$ 

También podemos utilizar los escalímetros que existen en el mercado, que son reglas graduadas según las escalas de uso más frecuentes. No obstante, podemos construir cualquier escala gráficamente.

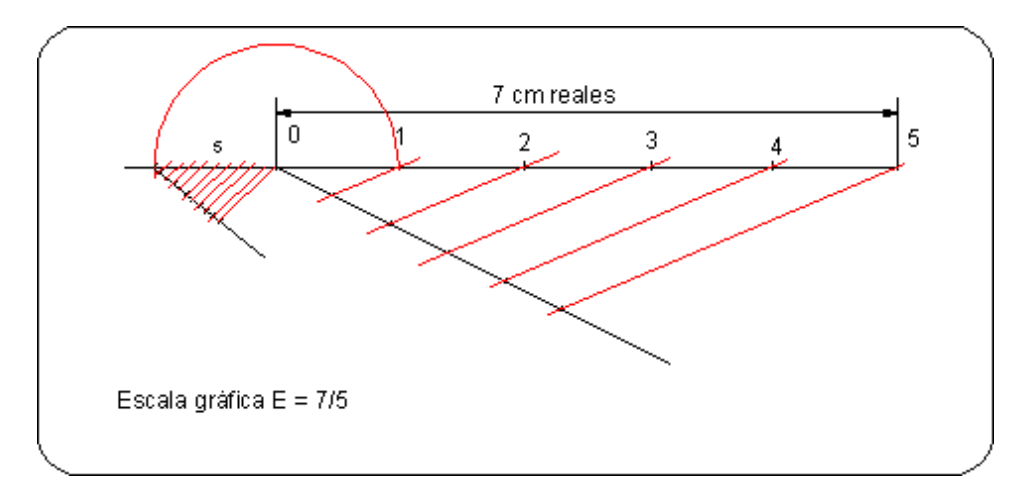

Supongamos que queremos construir la escala  $E = 7/5$ . Tomamos un segmento de 7 cm. reales y lo dividimos en 5 partes iguales aplicando el teorema de Thales

## **\_Proyecciones en el Primer cuadrante**

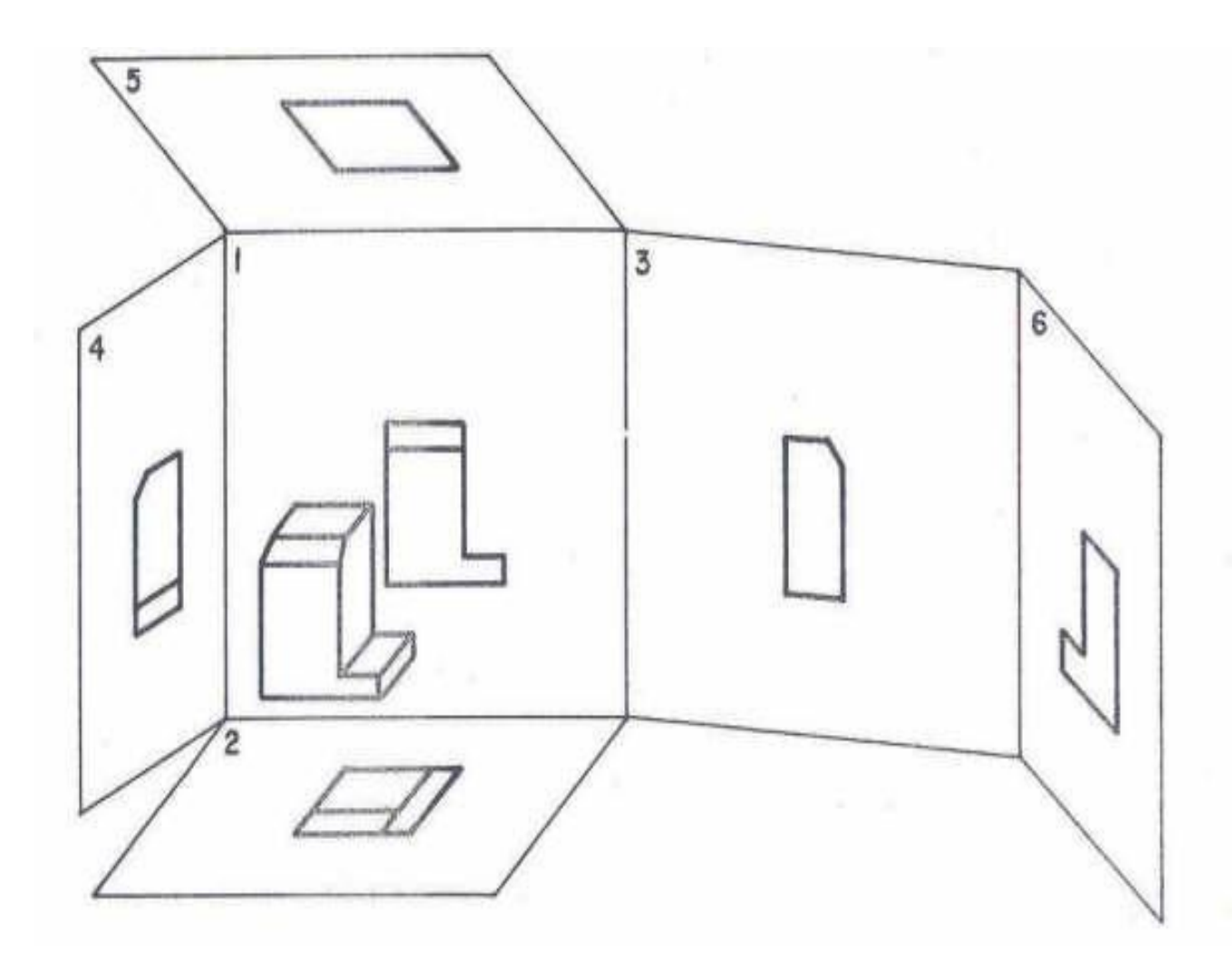

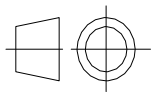

# **Proyecciones en el I Cuadrante**

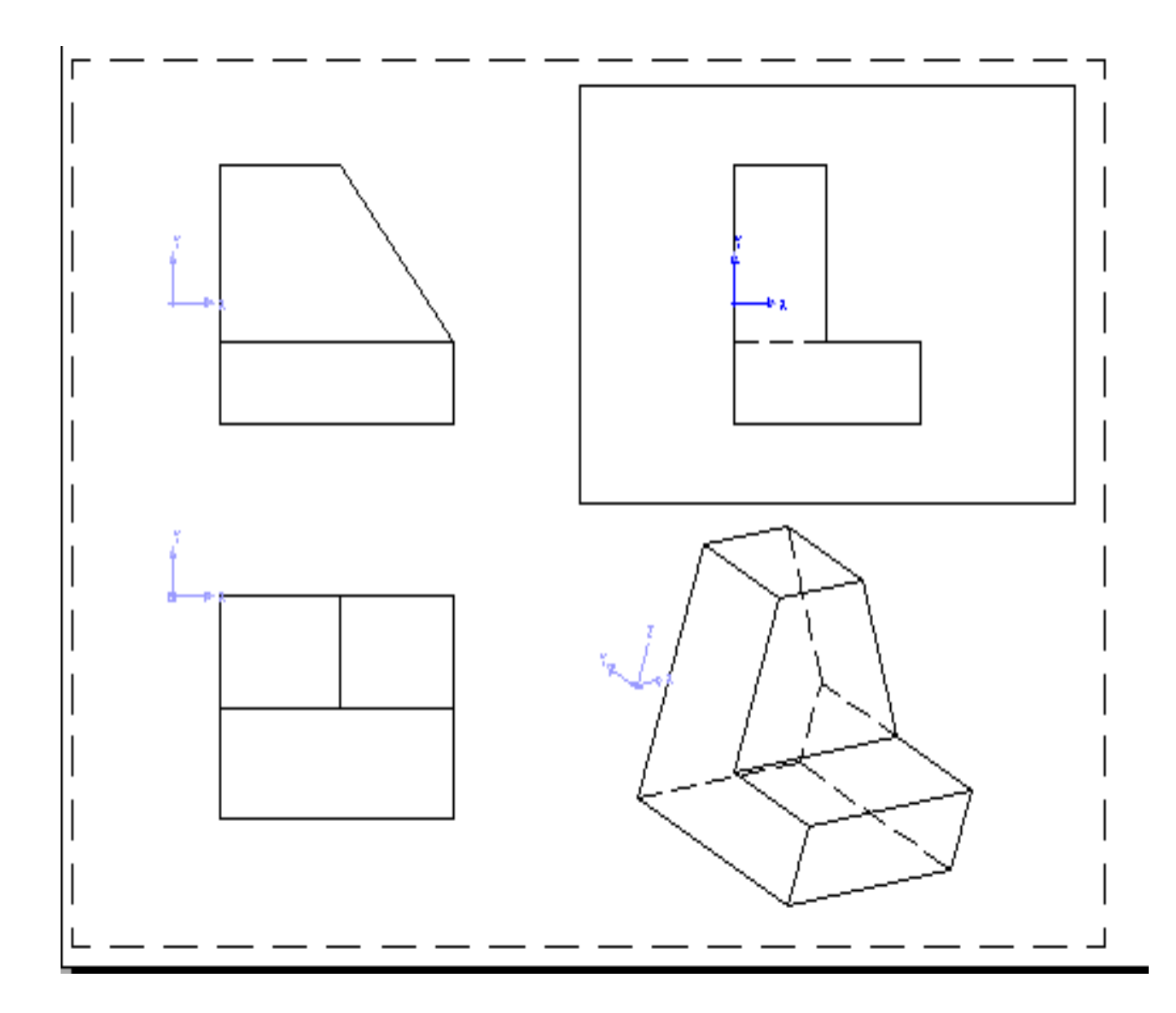

**En Inventor**:

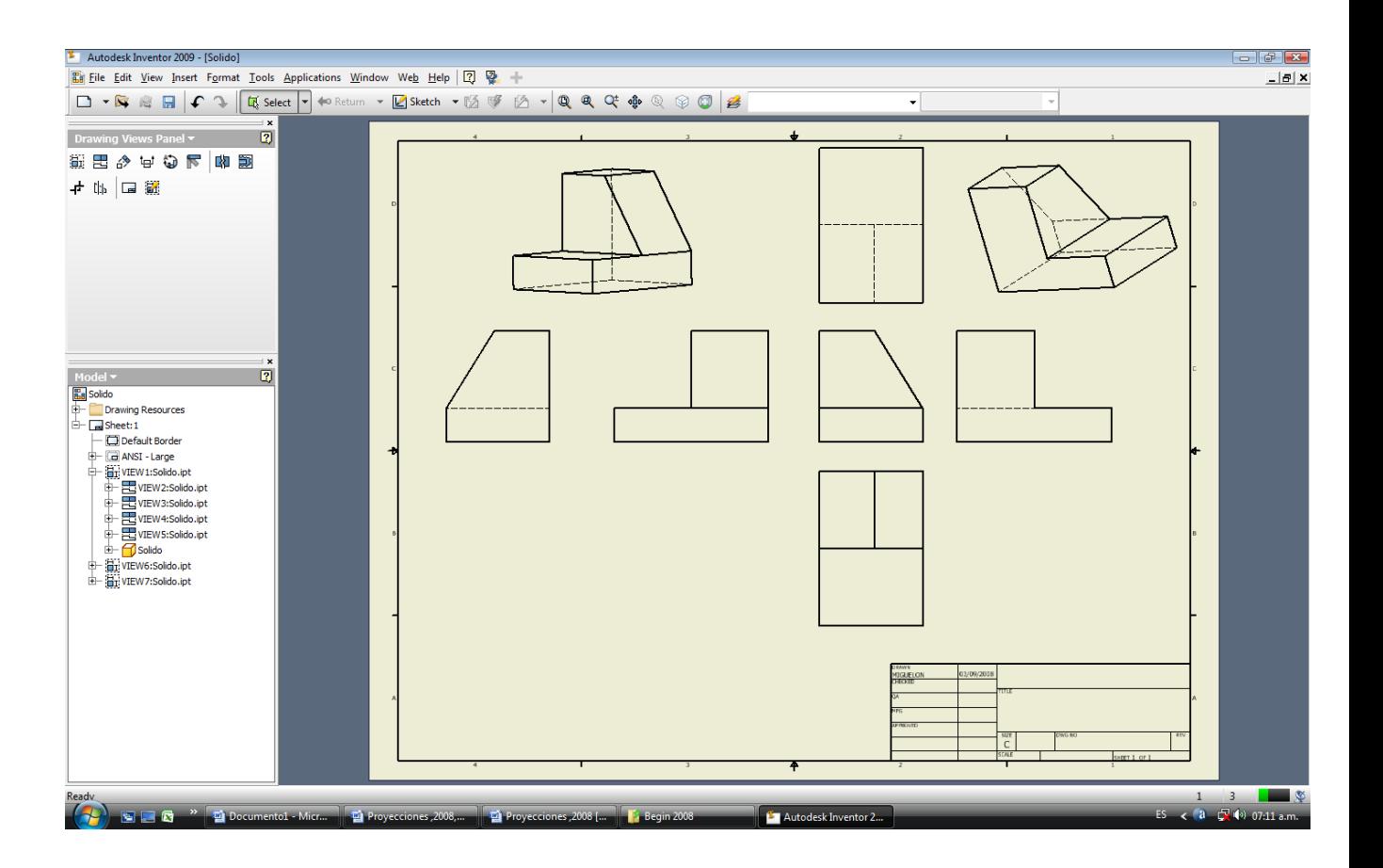

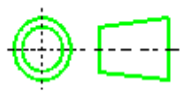

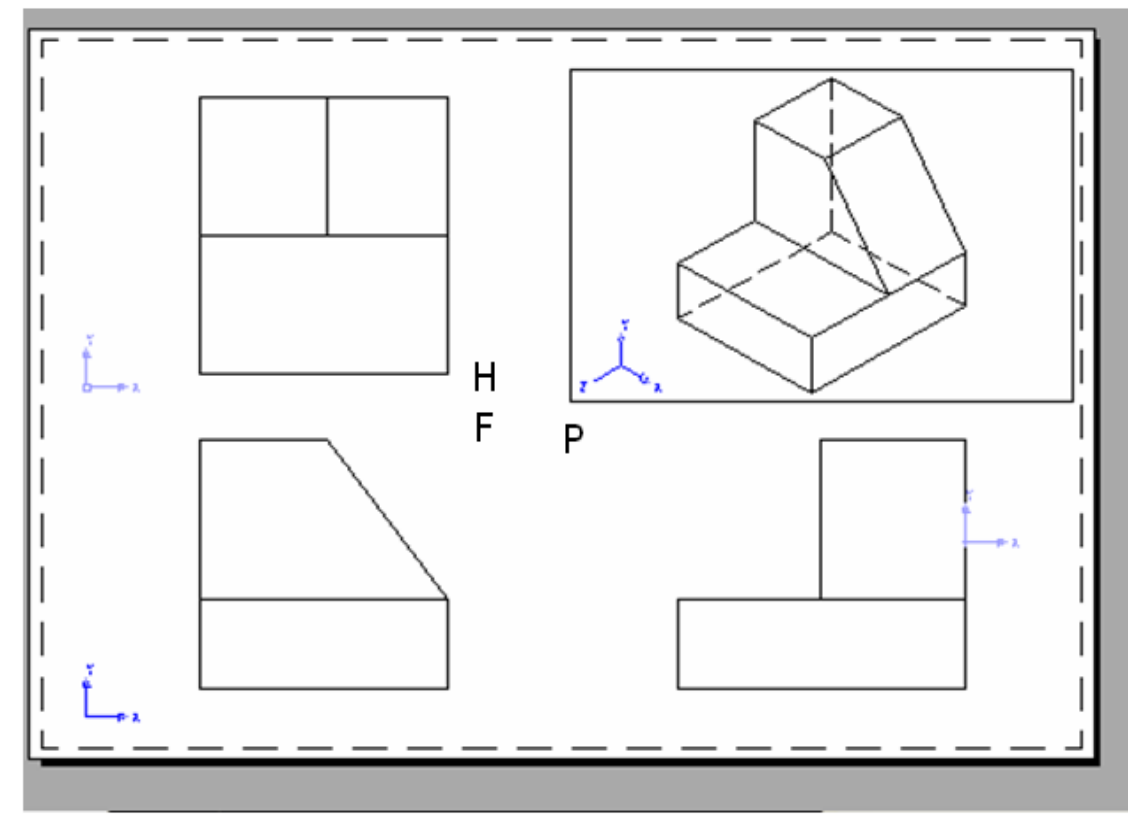

25/04/2007

**En Inventor:**

 $\langle$ 

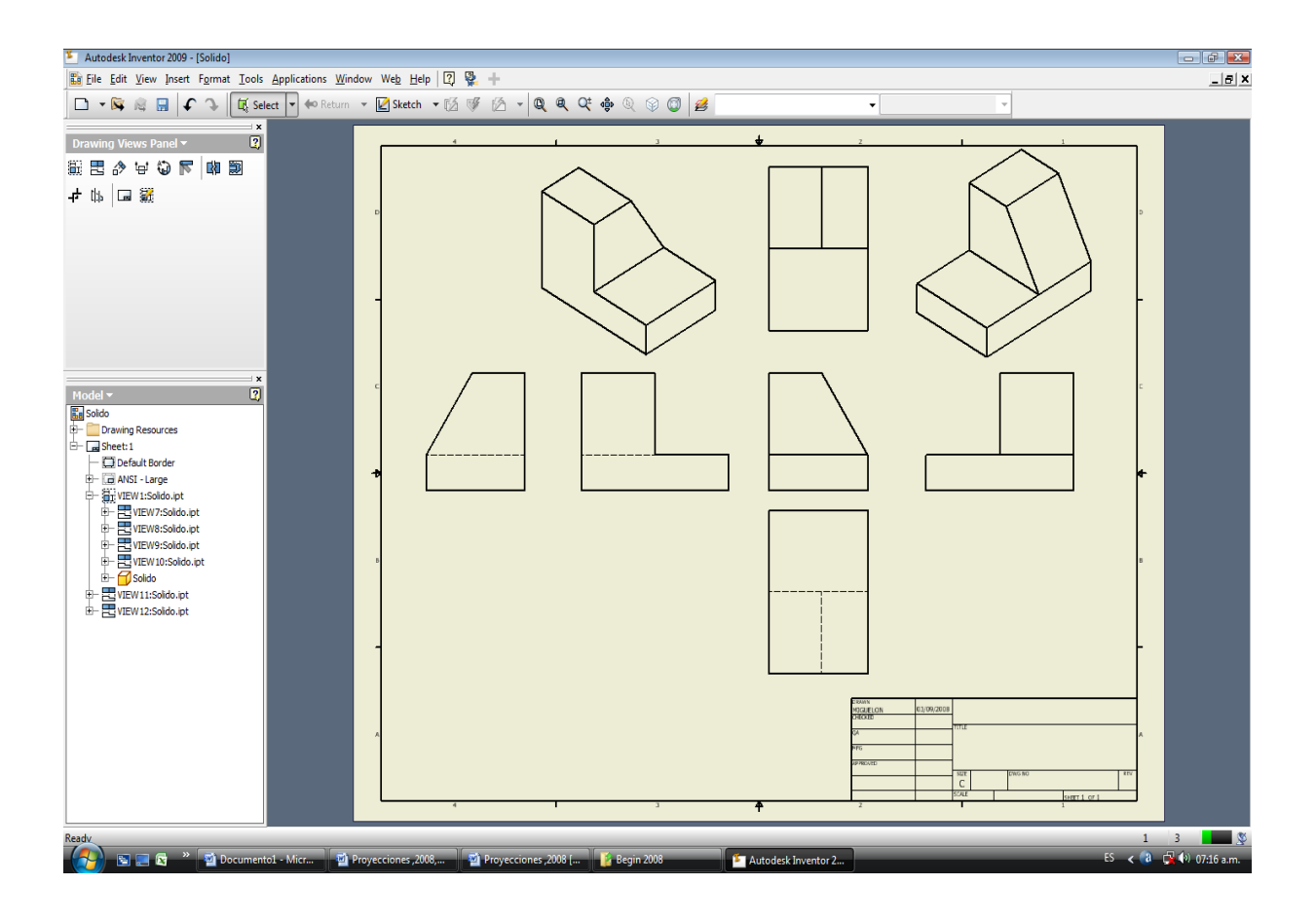

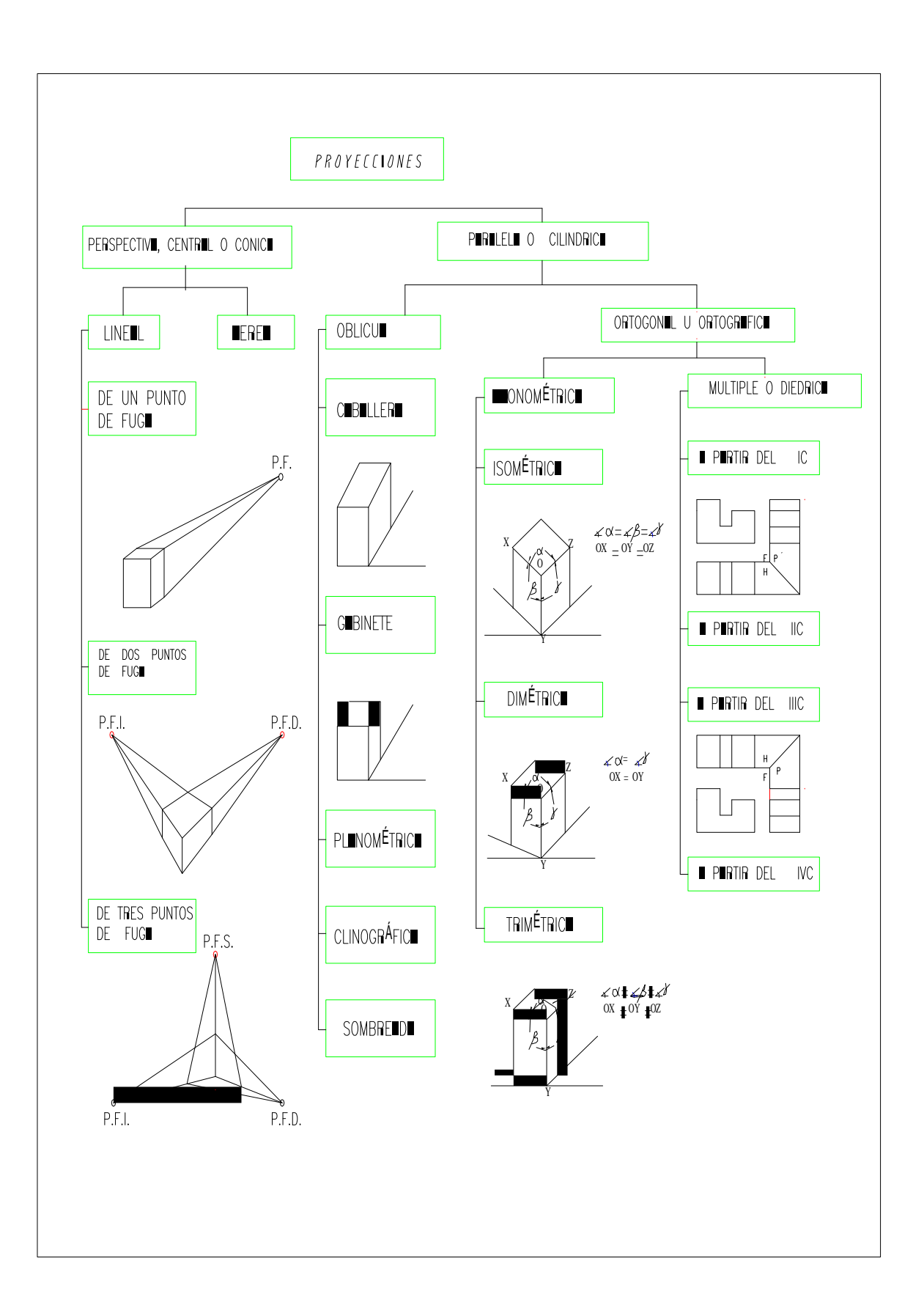

## **\_TIPOS DE LINEAS**

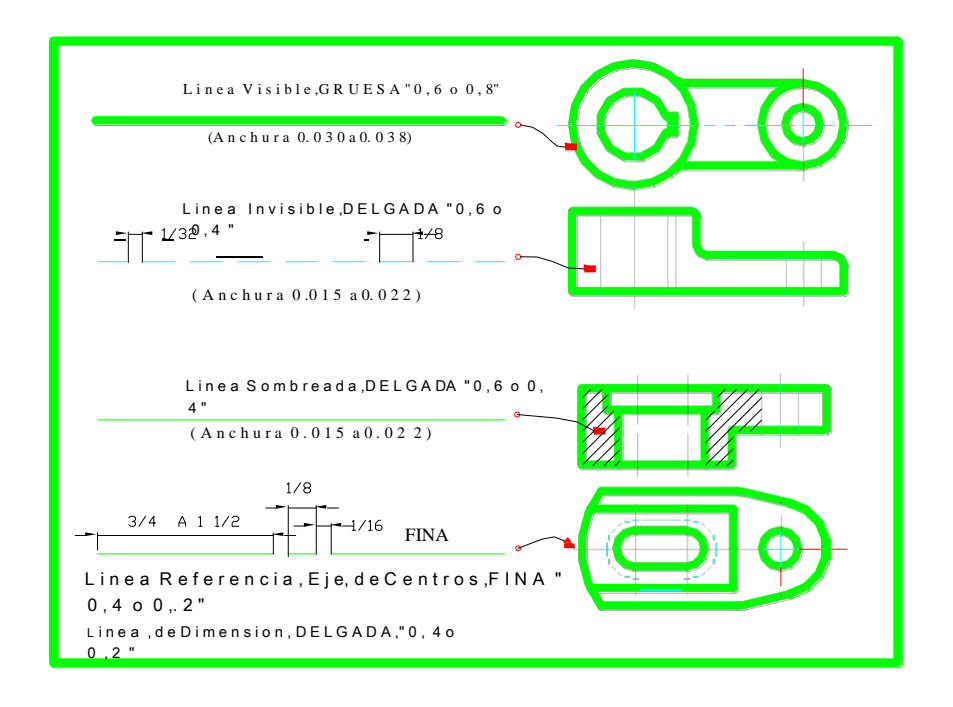

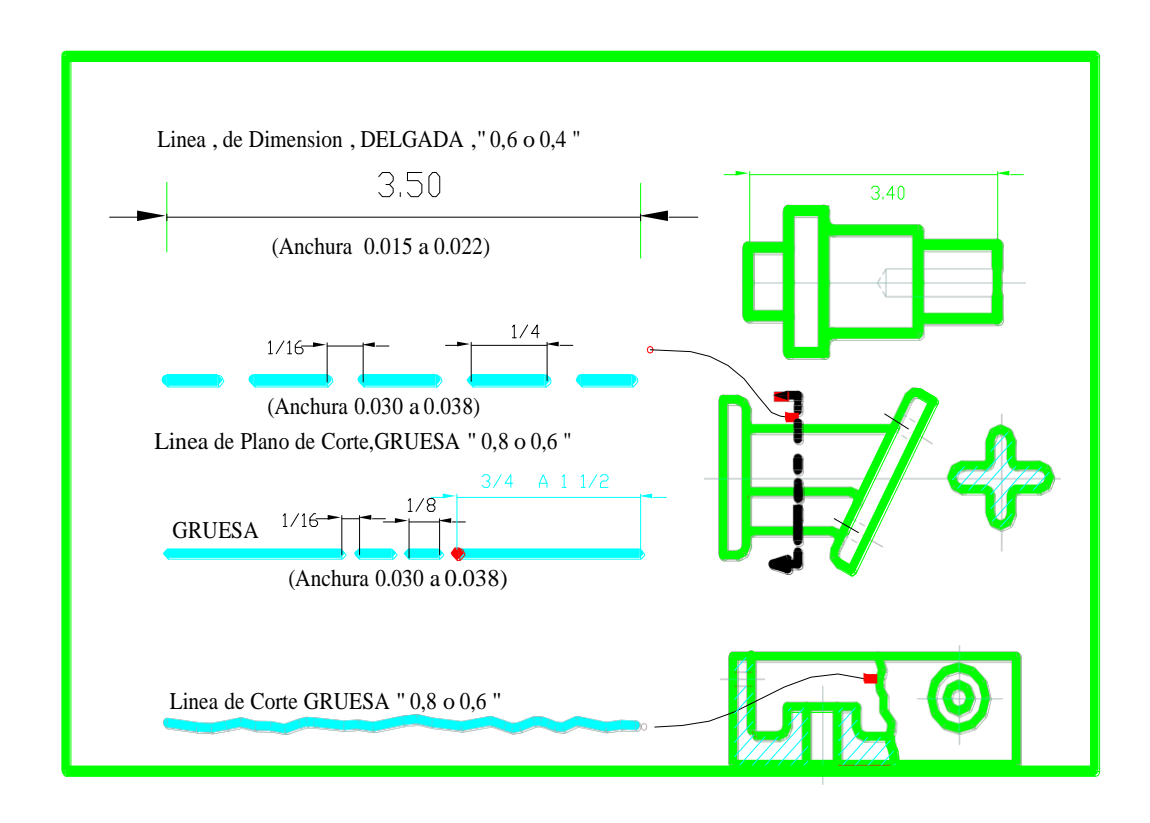

**ING: MIGUEL A MORÁN TELLO** Página 17

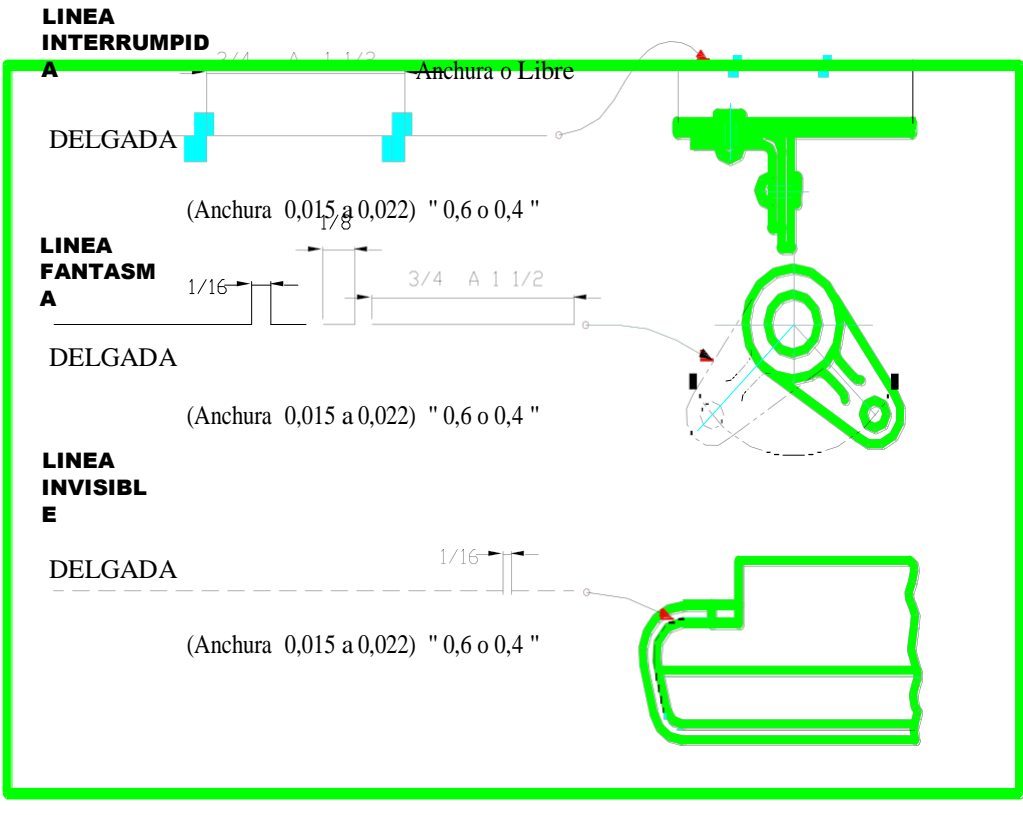

## **\_PRECEDENCIA DE LINEAS**

Cuando dos o más líneas de diferente tipo coinciden el orden de precedencia es el siguiente:

- 1.-Contornos y bordes visibles
- 2.-Contornos y bordes ocultos o Invisible
- 3.-Línea de Plano de corte
- 4.-Líneas de centro y de simetría
- La figura nos muestra

un ejemplo ilustrativo

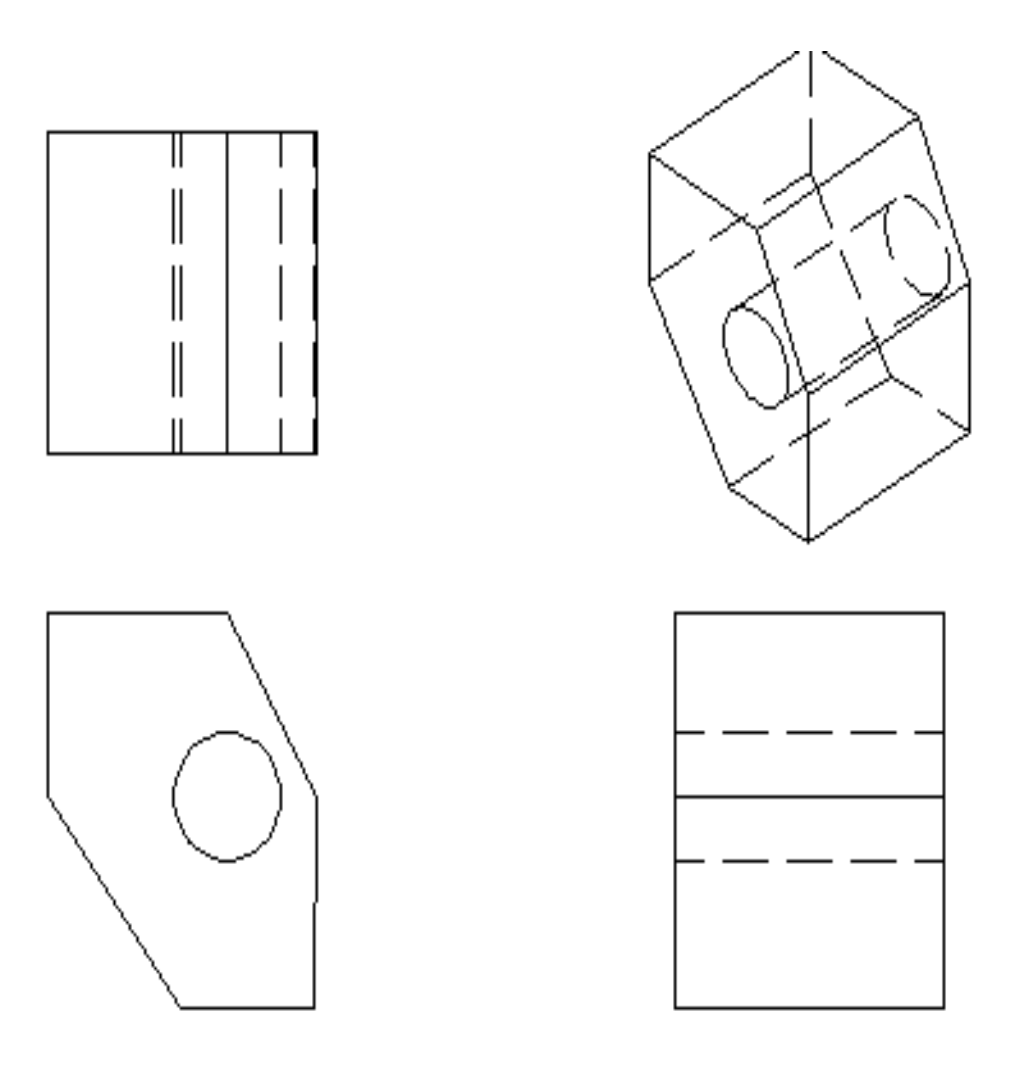

**\_Transgresiones a las Reglas de Proyección:** En algunas ocasiones se admiten, y aun se recomiendan transgresiones a las reglas de proyección que originan las vistas normales, ya que ello contribuye a la mayor claridad del dibujo, en las que las vistas convencionales deben preferirse por las vistas verdaderas.

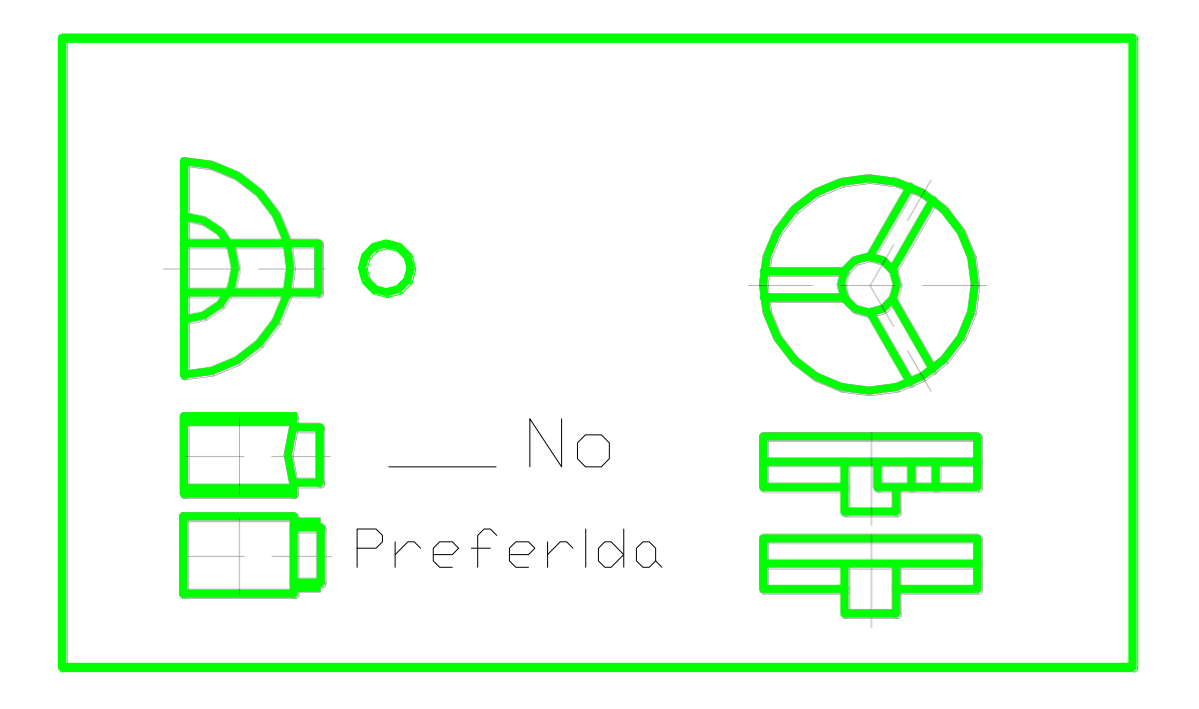

**\_Vistas Incompletas o Parciales:** En algunos casos una vista puede dibujarse parcialmente o incompleta, señalando solamente lo necesario ejemplos casos en los que hay simetría entre otros casos, pudiendo ser media vista, parciales y de líneas omitidas...

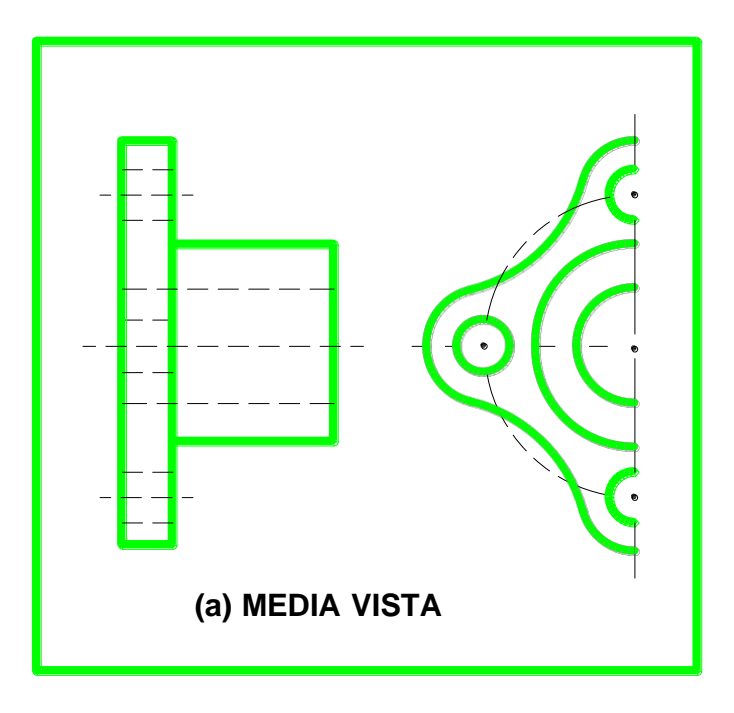

**Vistas Incompletas o Parciales:**

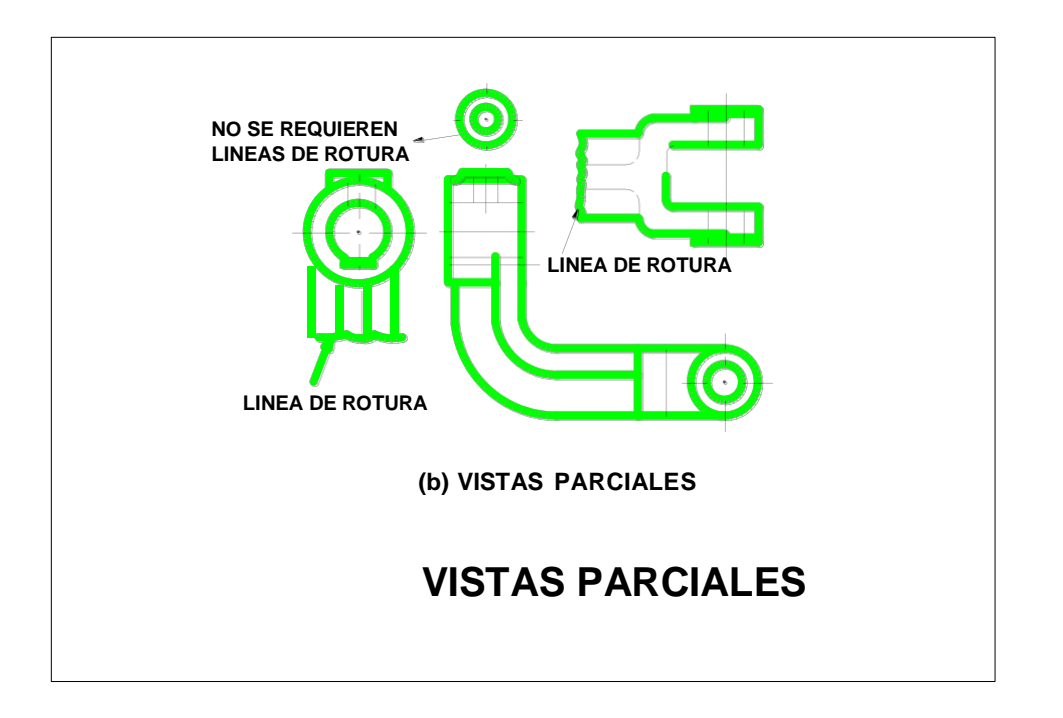

**Vistas Incompletas o Parciales:**

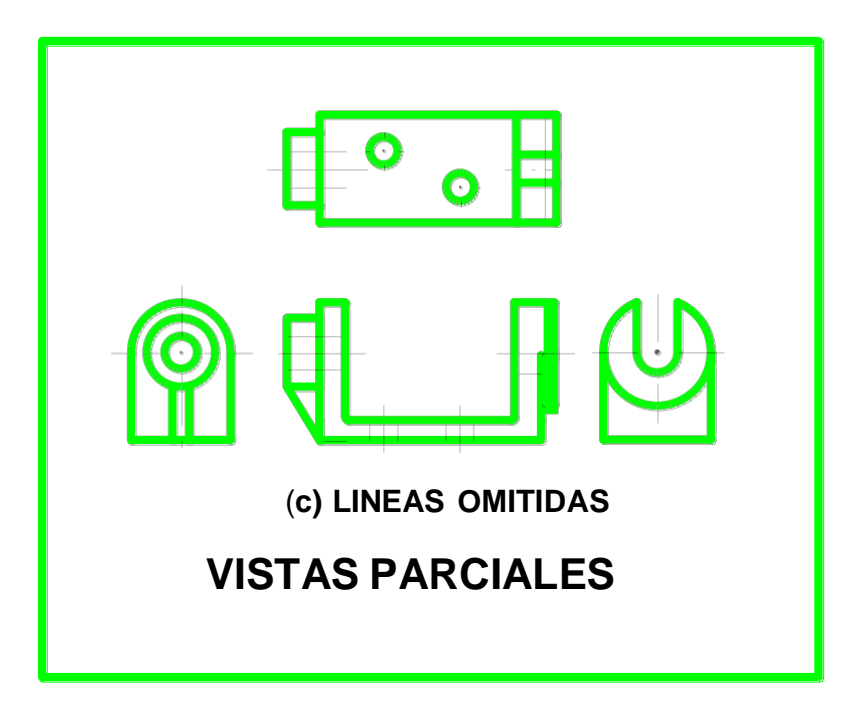

**\_Vistas Giradas.-** Es una vista completa o parcial girada , usada para dar mas claridad del objeto, debe señalarse como "vista A\_A "o "vista B\_B "

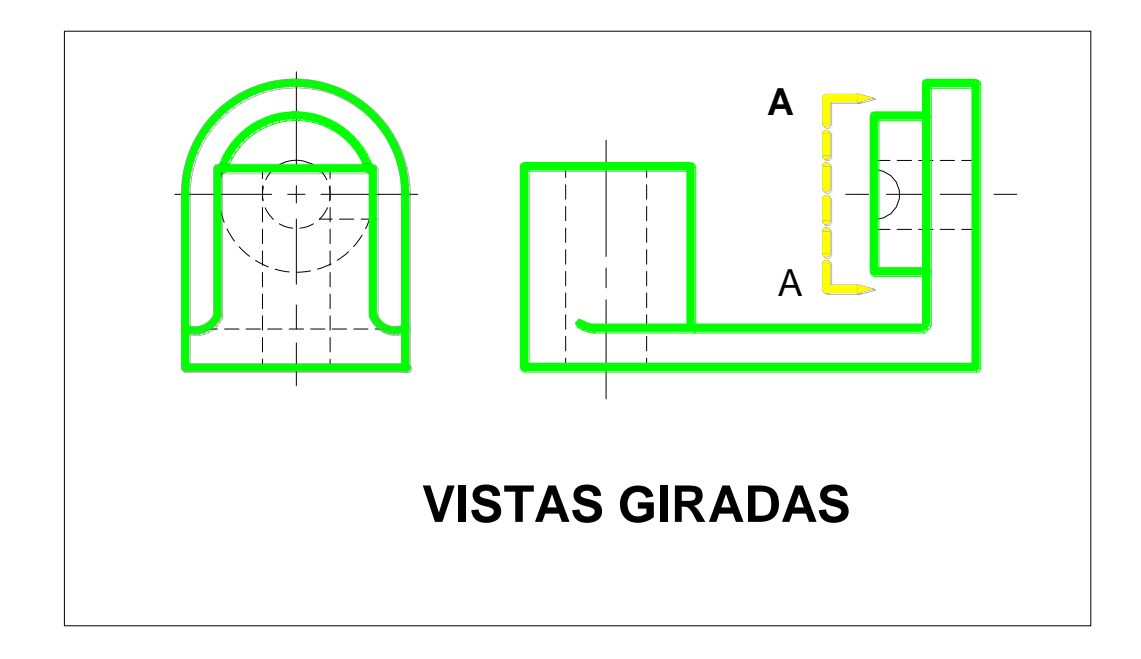

## **\_PROBLEMAS 1er Grupo, DEL LIBRO DE Dibujo Técnico AUTOR Frederick E Giesecke , Alva Michell ,Henrey Cecil Spencer y Ivan Leroy Hill, Editorial Limusa México 1979 , pagina 181**

Añádase las Líneas faltantes de las vistas indicadas y dibujar el Sólido y las vistas en el tercer y primer cuadrante

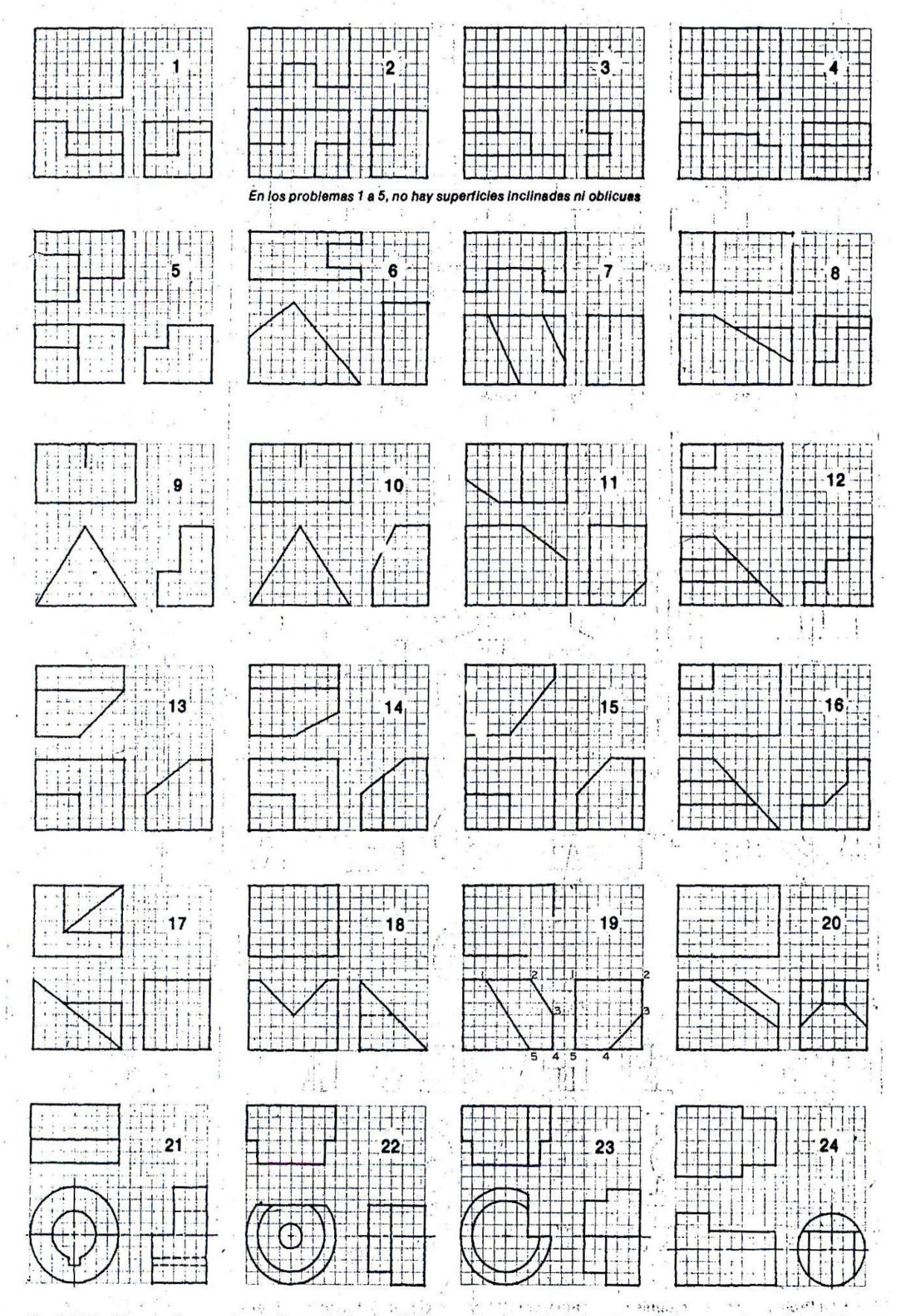

Fig. 5.53 Problemas de croquis con líneas faltantes. 1) Háganse los croquis de las vistas dadas, usando el plan A-1 (a manipulative), en papel cuadriculado o blanco, a razón de dos problemas por hoja como en la figura 5.50

## **\_Solución Del Problema Con N º 1 con Uso De Autocad 2009:**

Con Ortho y Settings activado, y picando las vistas F y SE, dibujamos la vista F, La L con Poliniea (PL) y el Rectángulo (REC)

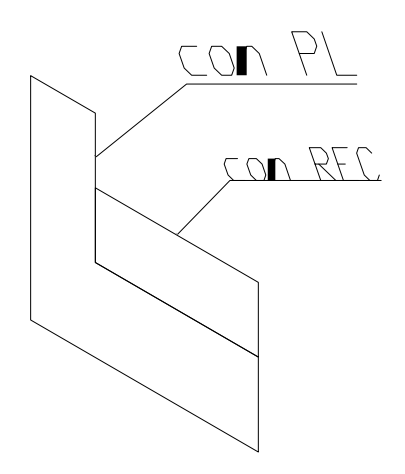

Al perfil grande extruimos (EXTRUDE) 300 y al pequeño 150(EXTRUDE), Finalmente unimos (UNION) lo cual es la solución del problema Vista del Sólido en el Tercer cuadrante

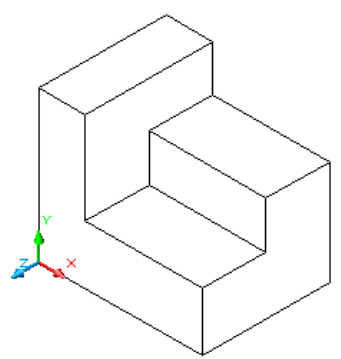

### **Para las Vistas:**

Sha (sombreado debe estar en 2D), iniciamos picando Layout 1 o presentación 1, la presentación que sale lo suprimo picando el marco y la tecla Supr.

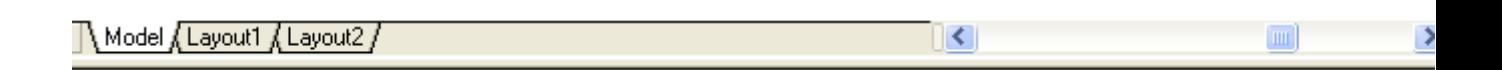

### **Luego picamos Display Viewports Dialog (el primer Icono)**

 $\overline{\vee}$ 

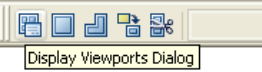

Π

El Cual me permite Distribuir las Vistas y elegimos el tercer cuadrante estando atentos en las ordenes que van saliendo en Command, tales como Área de trabajo qué dice especifiqué el primer corner y el extremo ambos en Ingles

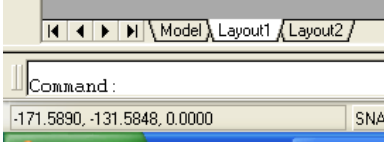

**ING: MIGUEL A MORÁN TELLO** Página 24

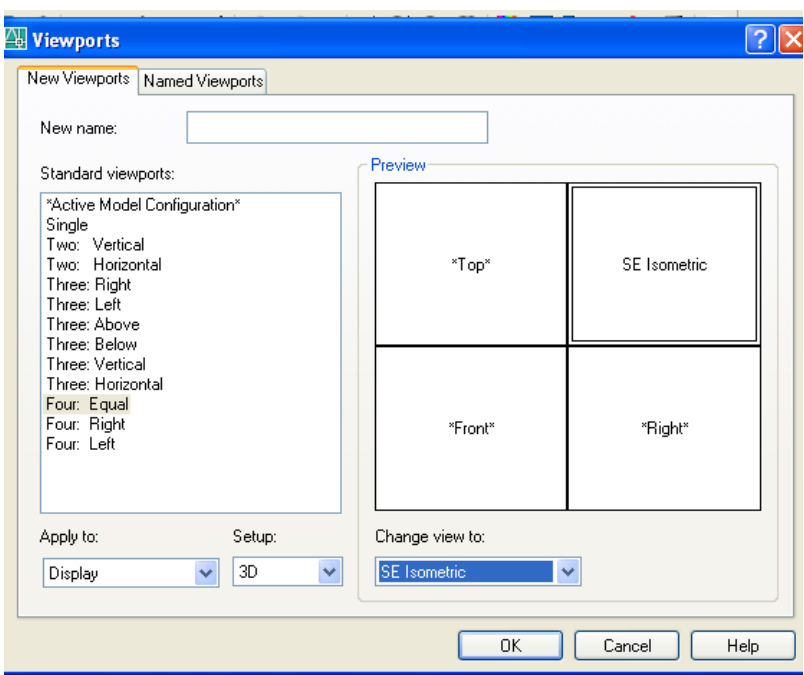

## **Luego LT o Línea Tipo, y cargar o load la línea invisible Hidden**

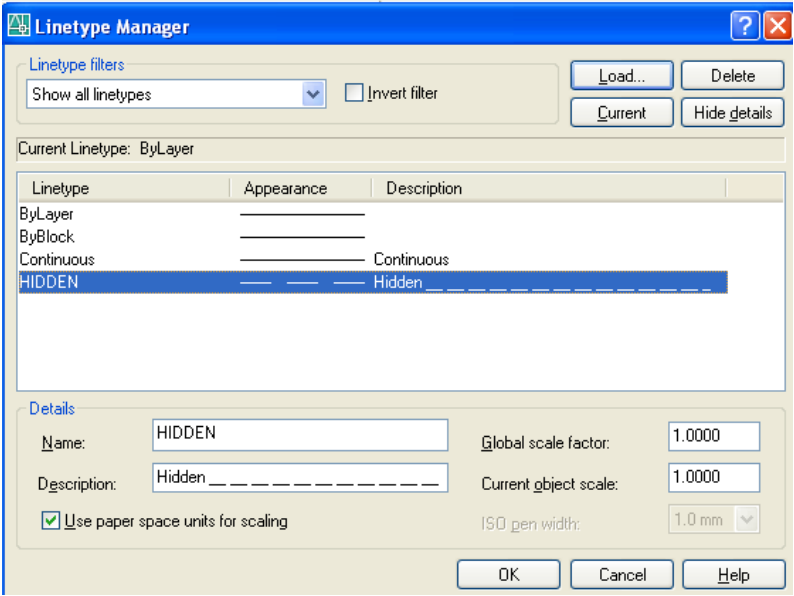

Luego OK, luego Clips en cada cuadrante hasta encontrarse como MODEL o modelo o remarcado, en cada uno de los Cuadrantes el Comando **SOLPROF y cuatro ENTER**.

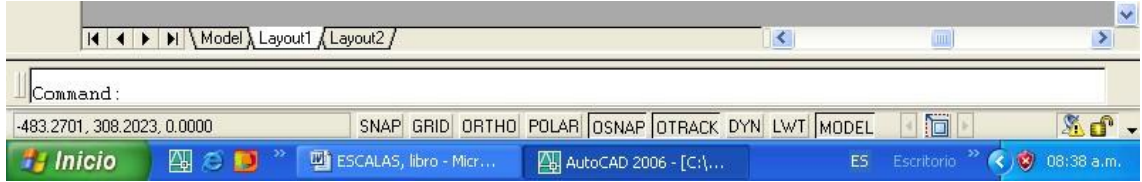

**Luego apagamos la capa o LAYER cero, finalmente Aceptar y sale las líneas**

**ING: MIGUEL A MORÁN TELLO** Página 25

**Invisibles, para hacerlo en el primer cuadrante retroceder hasta el sólido y seguir el mismo procedimiento.**

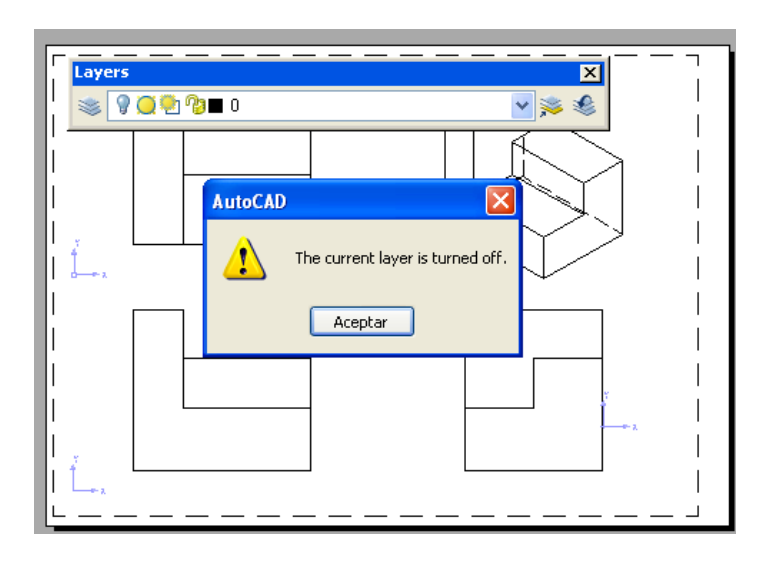

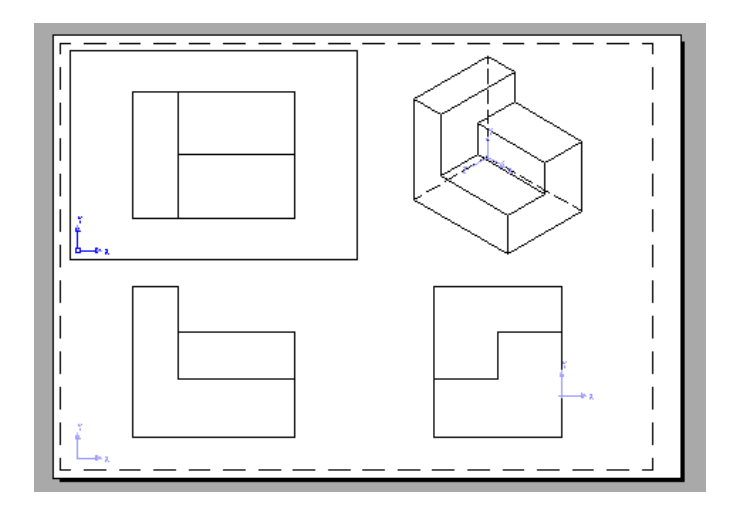

**En Inventor:**

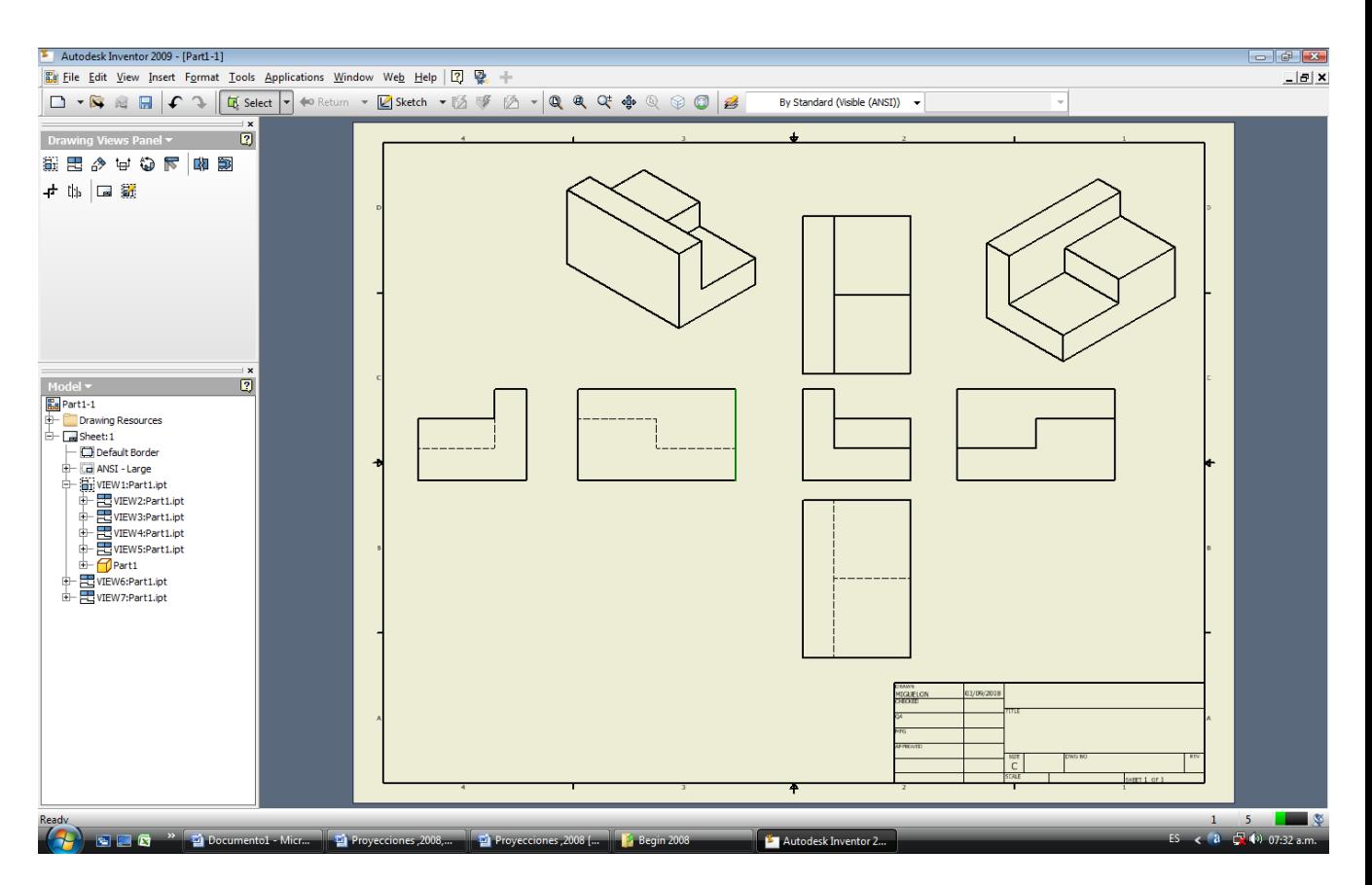

**Vista del Sólido en el Primer cuadrante:**

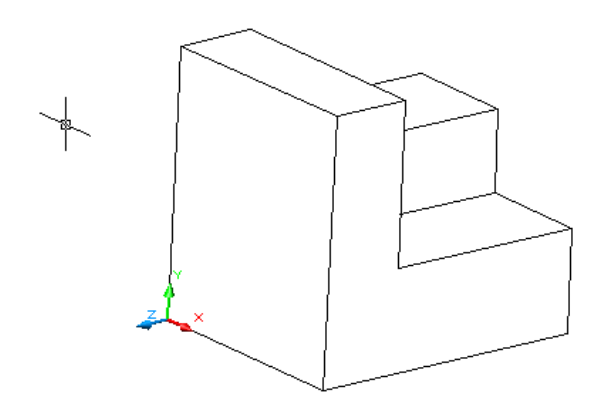

**Vistas:**

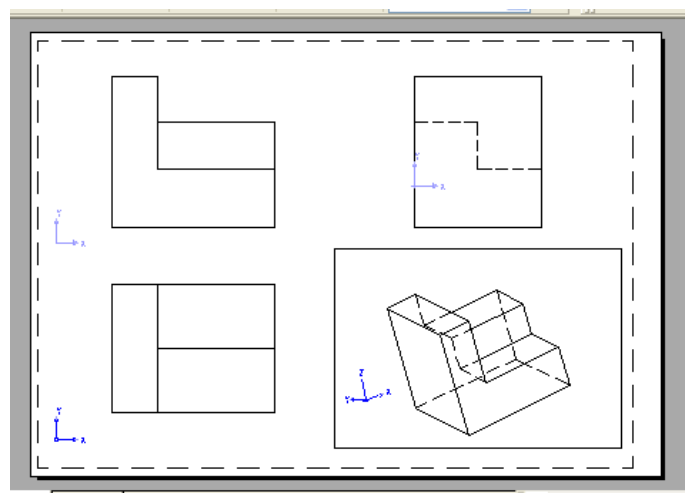

**El sólido se gira antes de LT (Línea Tipo) y Solprof (Perfil del Sólido), En Inventor**

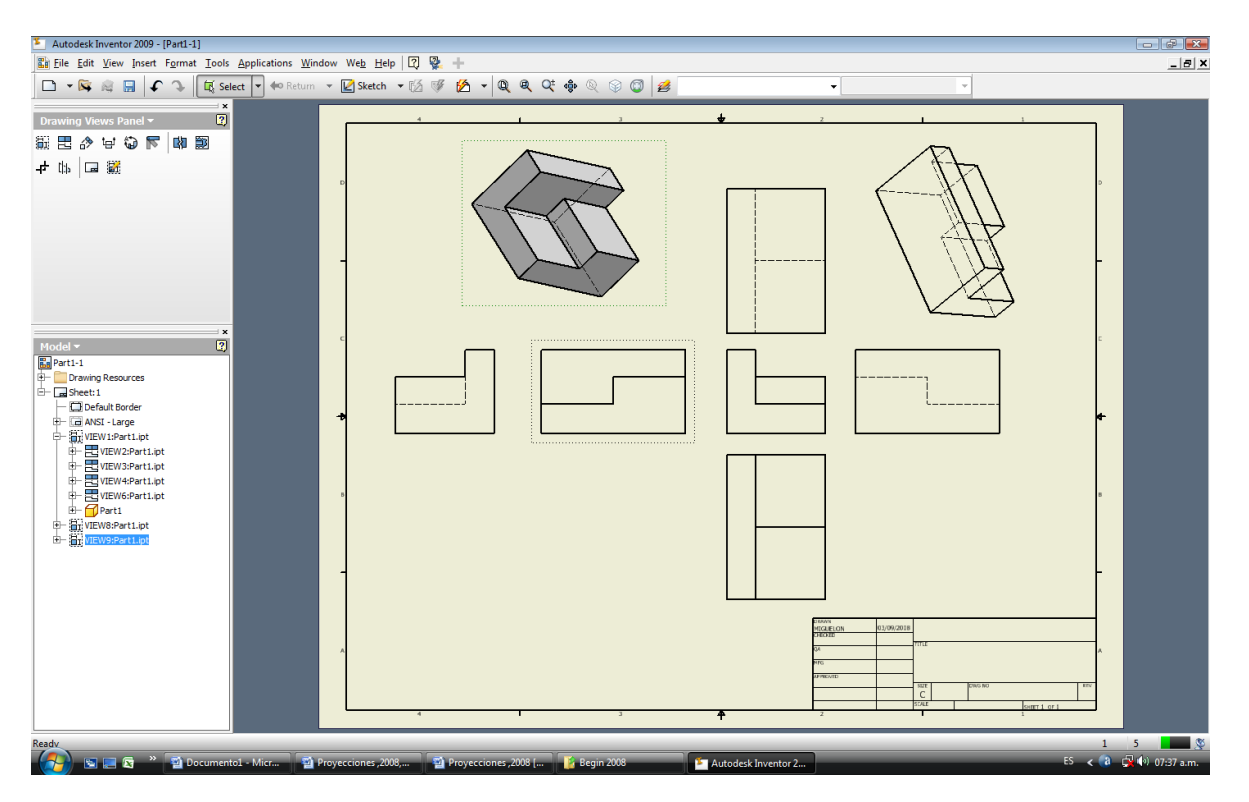

**\_Solución del Problema N º 20 con Uso De Autocad 2009:**

Partiendo de la Vista **F** y **SE**, dibujamos su perfil con PL y un Rectángulo con REC, estando **ORTHO** Activado y ambos los Extruimos (**EXT**RUDE) 300 y Oteemo**s.**

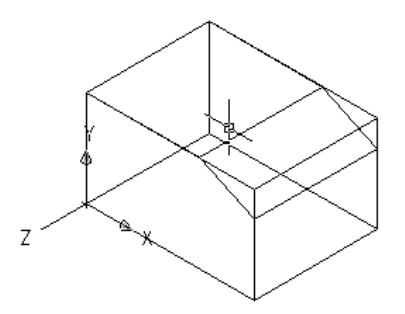

**Luego en la vista frontal dibujamos la línea inclinada pero prolongándole.**

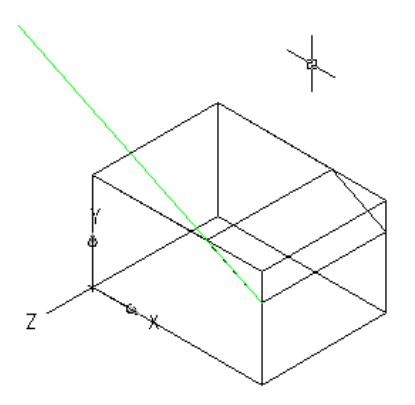

Luego lo movemos con el comando **CO**PY y dibujamos el triángulo con **PL** (poli línea), como base está línea para qué coincida con la vista**.**

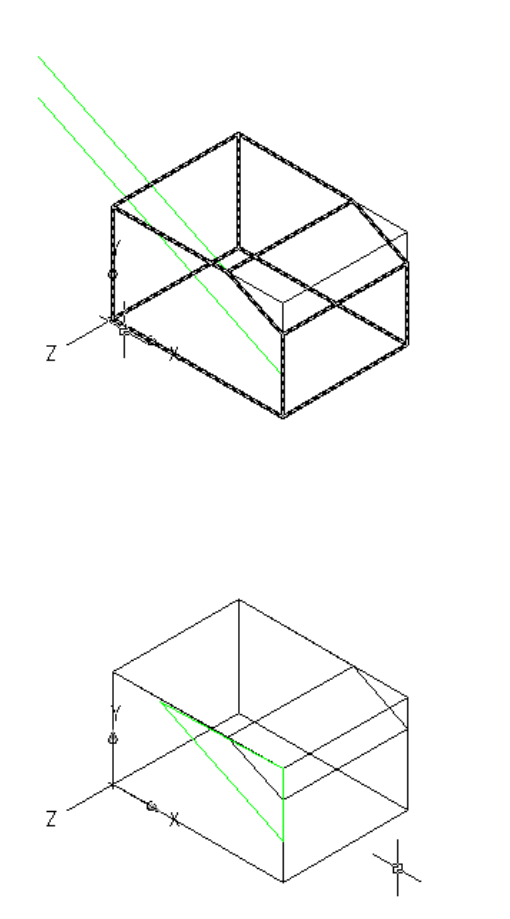

Luego en la Vista de Perfil Derecho dibujamos la Vista primero, picamos Perfil derecha luego **SE**, Con **L** (Línea) y **REC** (Rectángulo) y luego Con **MI** (Mirror o simetría).

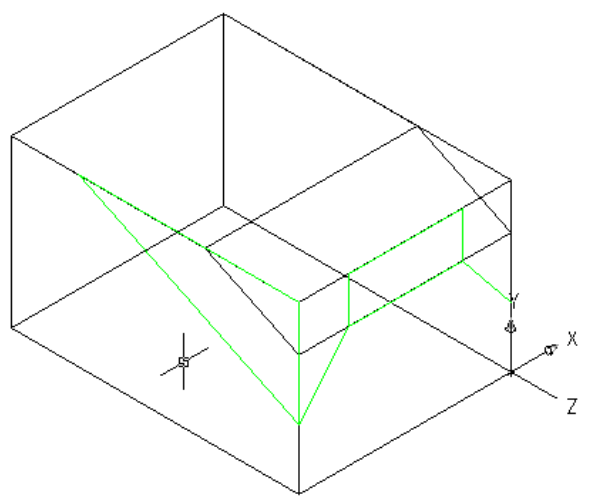

Luego copiamos el Triángulo a la vista Posterior, para luego extruir (**EXT**), a lo largo de la recta inclinada "**P**" qué esta en la vista de perfil de Verde a ambos lados.

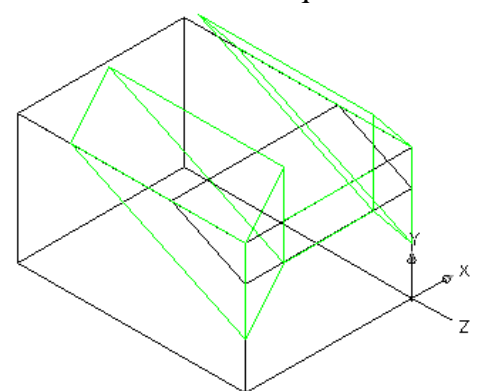

Finalmente eliminamos el paralepido y nuestro sólido lo **SU** (sustraemos), lo que hemos Extruido.

## **Tercer Cuadrante**

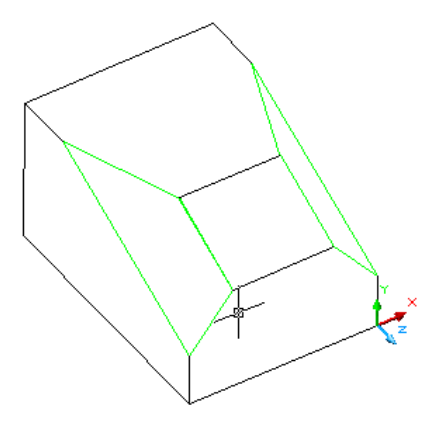

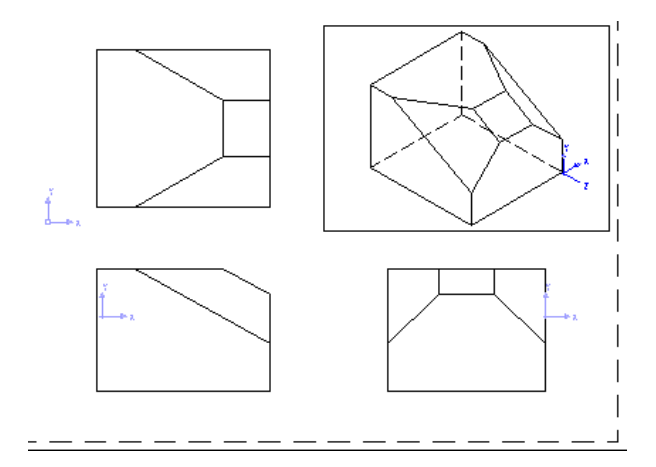

## **En Inventor**

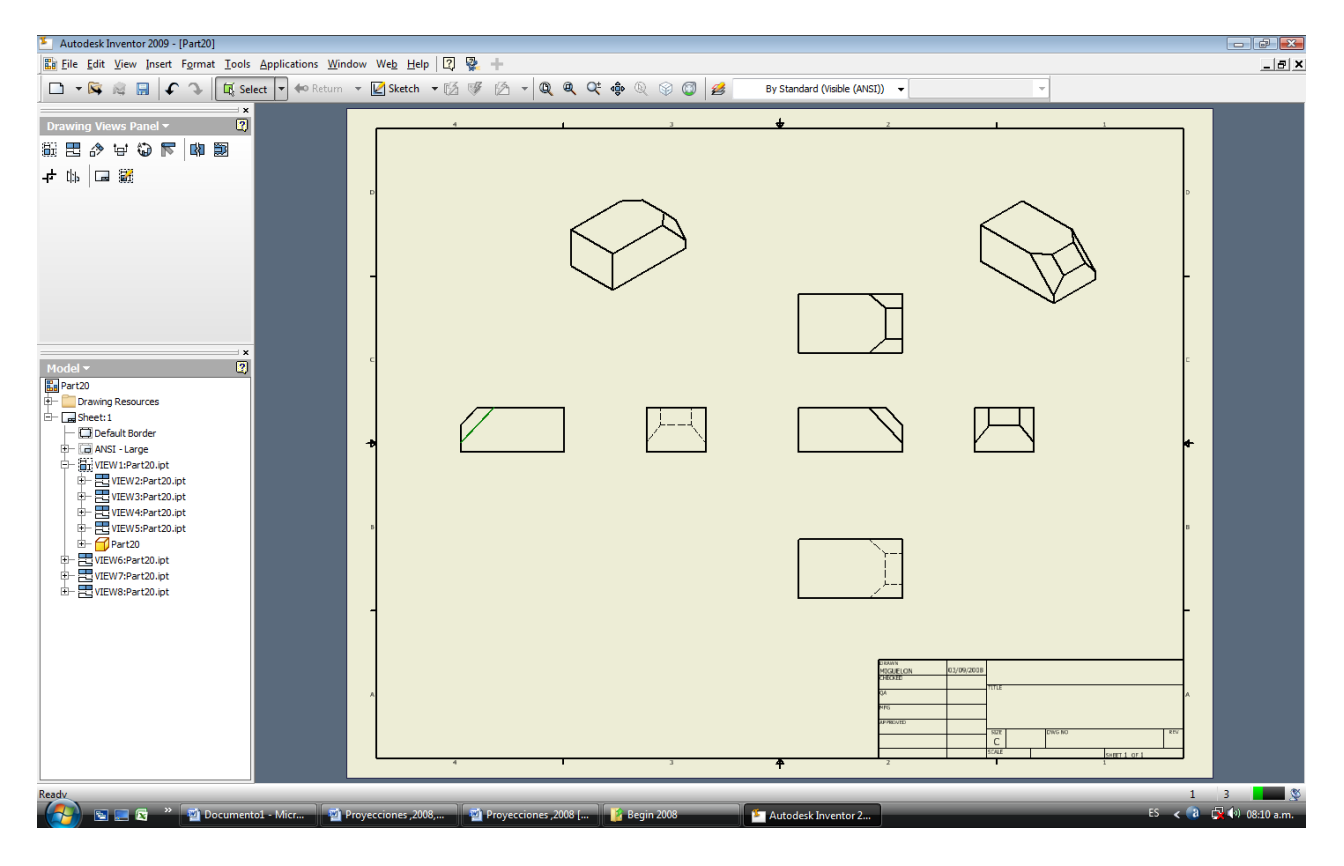

Podemos darnos cuenta teniendo el Sólido tenemos el problema Resuelto

## **Primer Cuadrante**

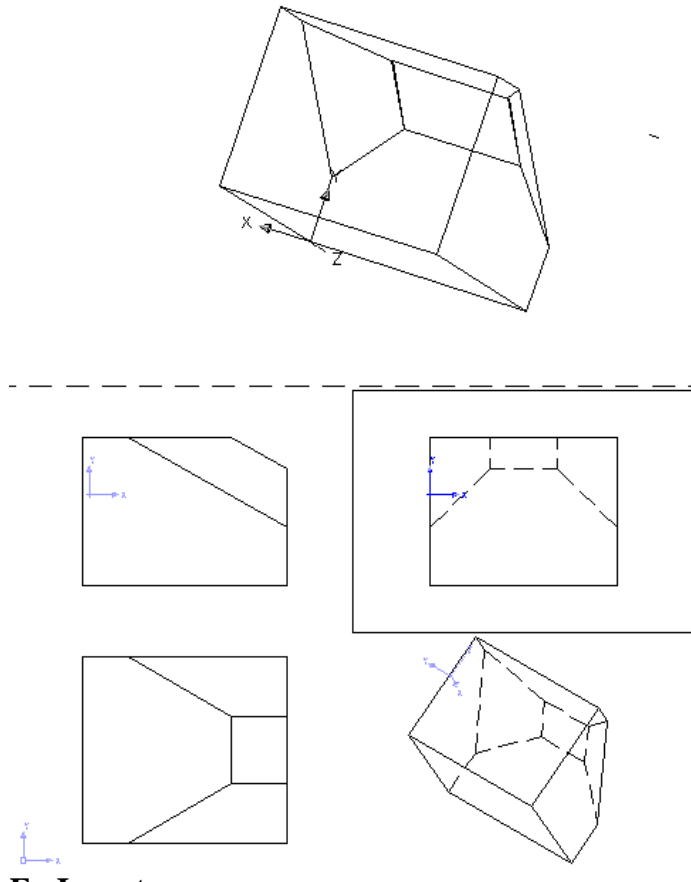

**En Inventor:**

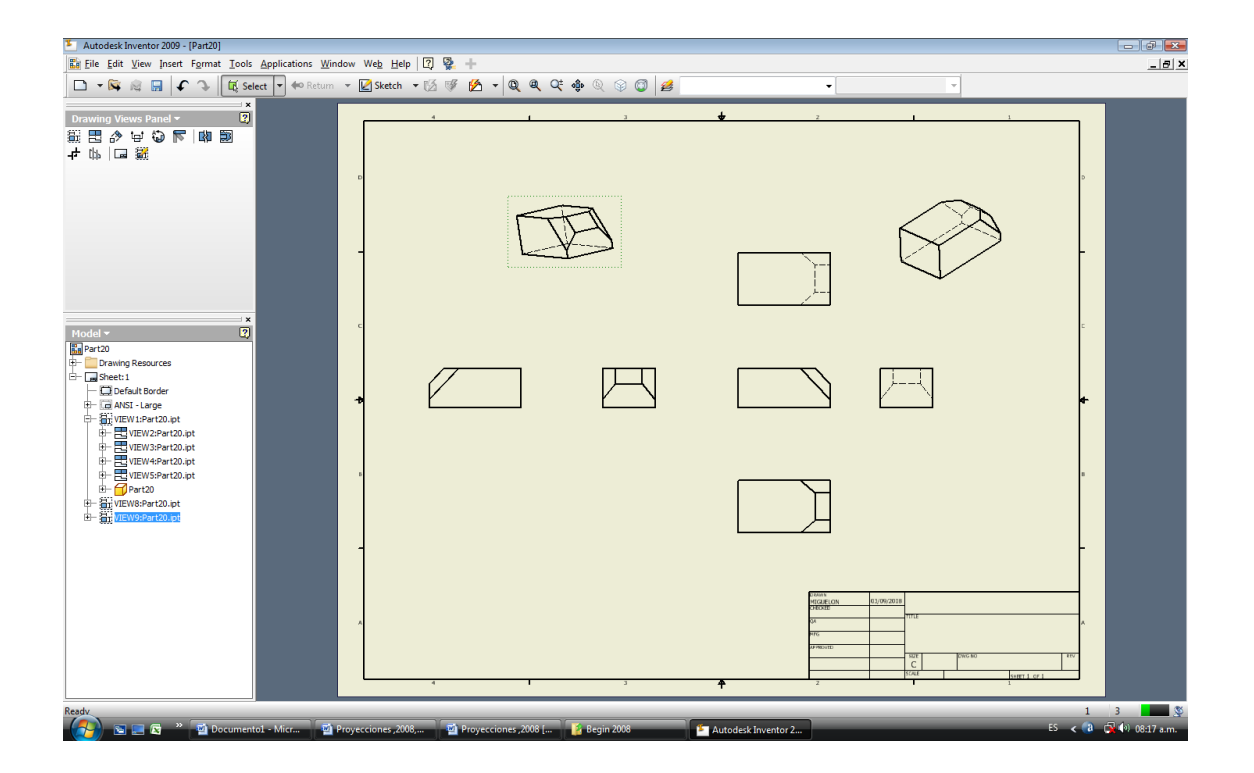

**\_ FORMA COMO SE HACE EN CLASE: se** hace por medio de instrumentos de dibujo, donde iniciamos dibujando el sólido y numerando cada uno de sus vértices a partir de las dos vistas dadas.

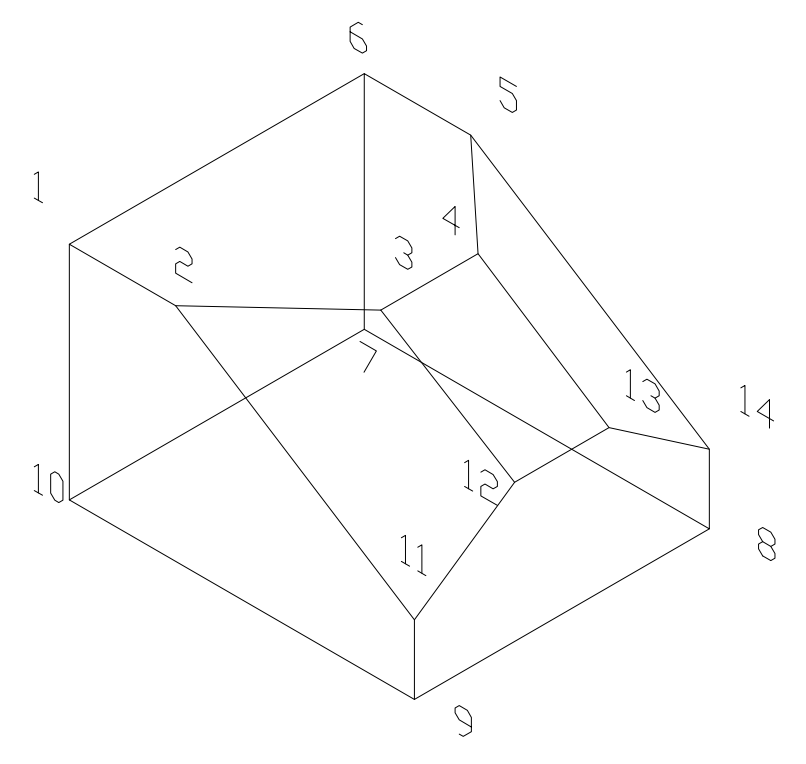

**Finalmente:**

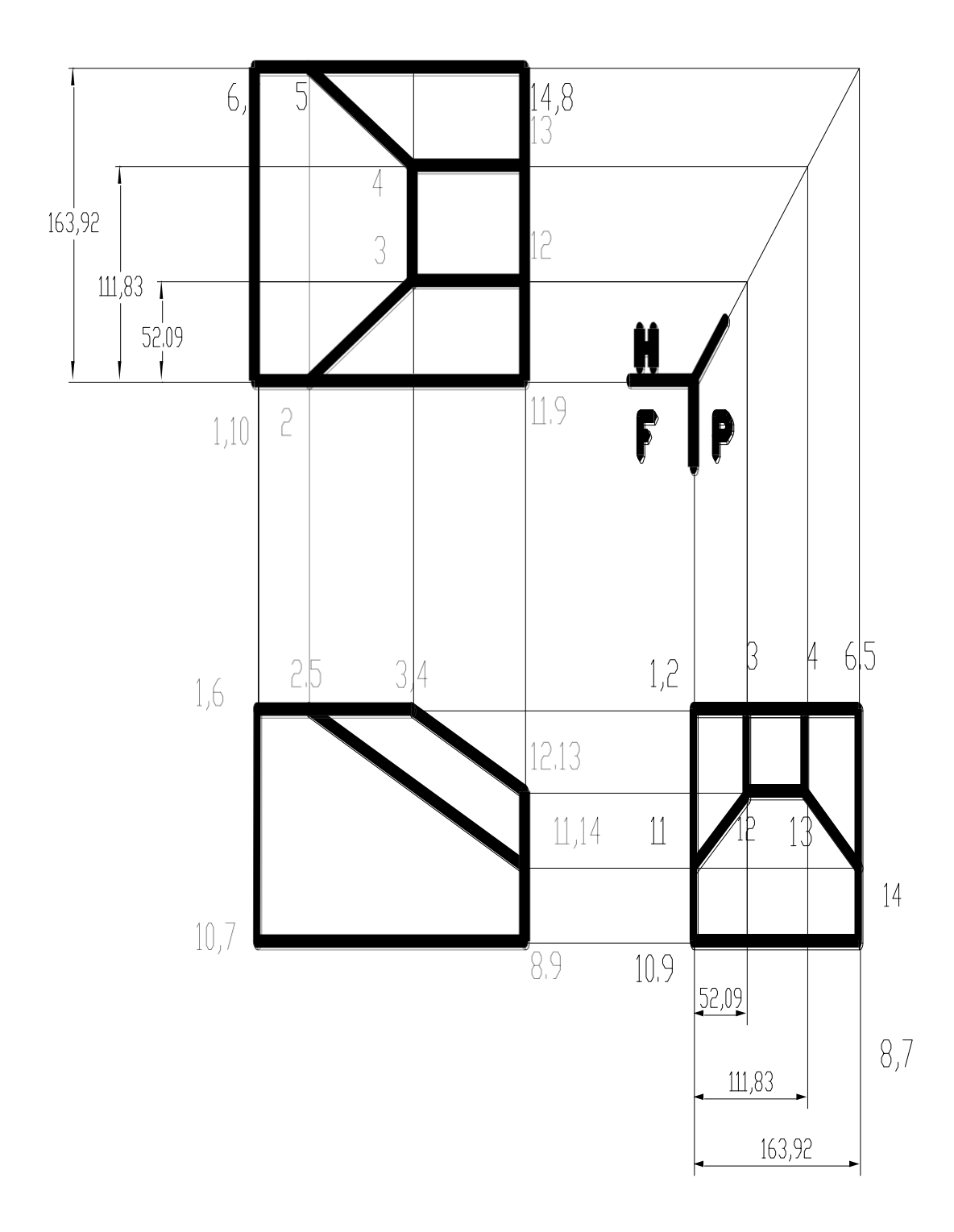

**\_Segundo Grupo de Problemas: DEL LIBRO DE Dibujo Técnico AUTOR Frederick E Giesecke , Alva Michell ,Henrey Cecil Spencer y Ivan Leroy Hill, Editorial Limusa México 1979 , pagina 182**

,

**Dibujo técnico y diseño** 

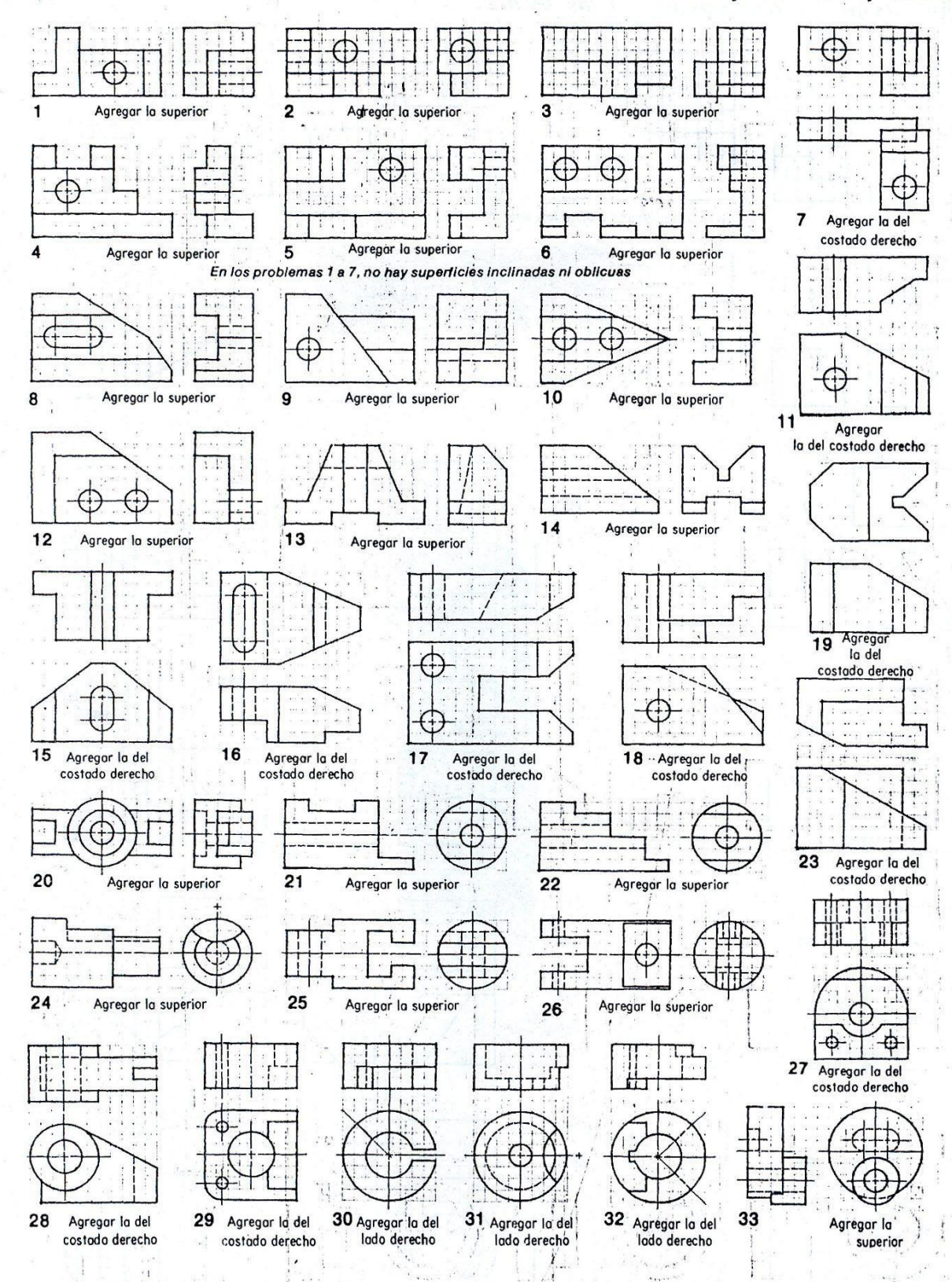

Fig. 5.54 Problemas sobre croquis de tercera vista. 1) Usando el plan A-1 (a mano libre), en papel cuadriculado o blanco, y a razón de dos problemas por hoja como en la figura 5.50, háganse los croquis de las dos vistas dadas y agréguense las vistas faltantes tal como se indican. Las vistas dadas son, ya sea la de frente y la del costado derecho, o la del frente y la superior. Los agujeros ocultos con líneas de centro, son taladrados. 2) Hágase el croquis en isometría, en papel isométrico; u oblicuo, en papel cuadriculado. lus.

**ING: MIGUEL A MORÁN TELLO** Página 35

## **\_Solución del Problema N º 16, con Uso De Autocad 2006:**

Iniciamos Con la vista frontal y SE, cada uno de los triángulos le damos **BO** o BOUNDARY (Frontera), picamos **pick points** dentro de cada Triángulos.

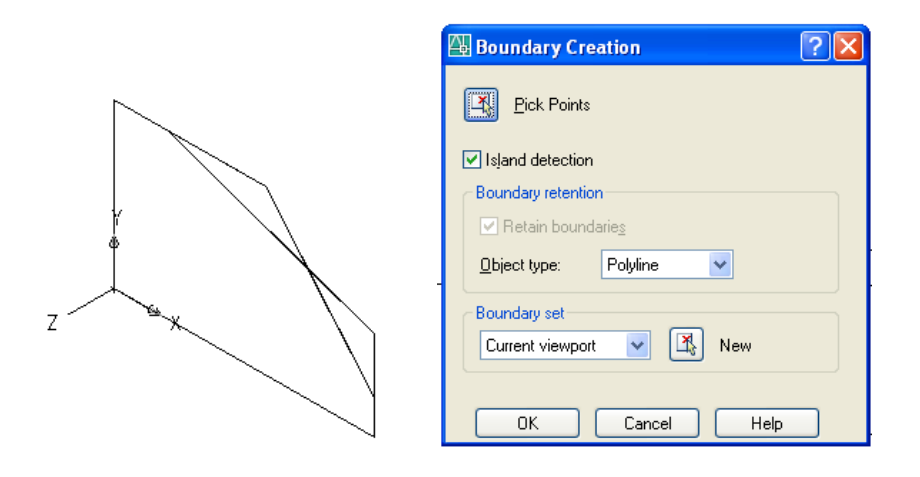

Extruimos (**EXT**) todo positivo, el perfil mayor 300, al triangulo de arriba 200, al debajo 100, unimos (**UNI**), el perfil mayor con el triángulo menor luego sustraemos (**SU**  o SUBTRACT), El triángulo mayor y sumamos el menor resultado final es.

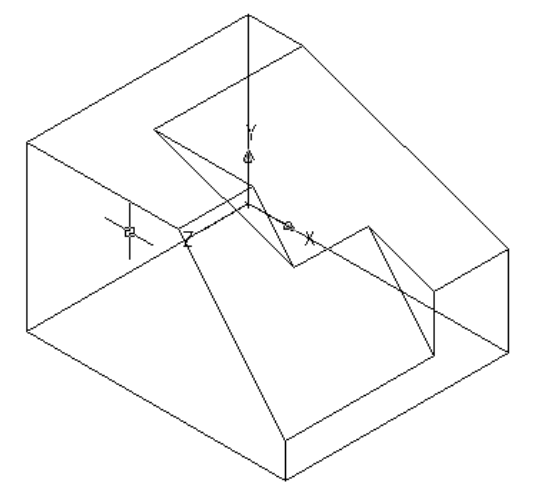

**Vistas en el Tercer Cuadrante**

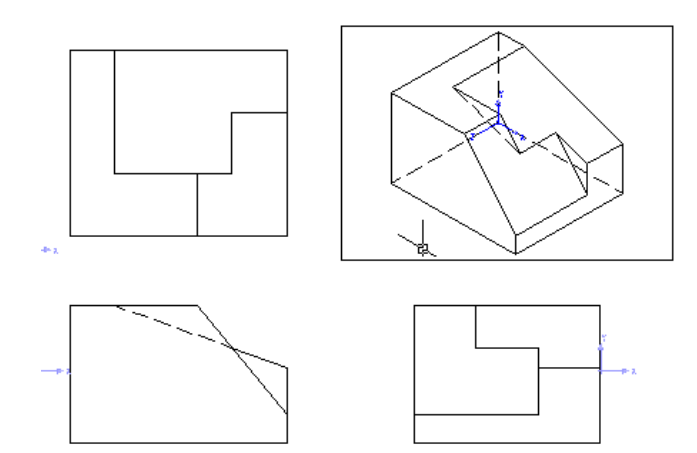

**En Inventor**

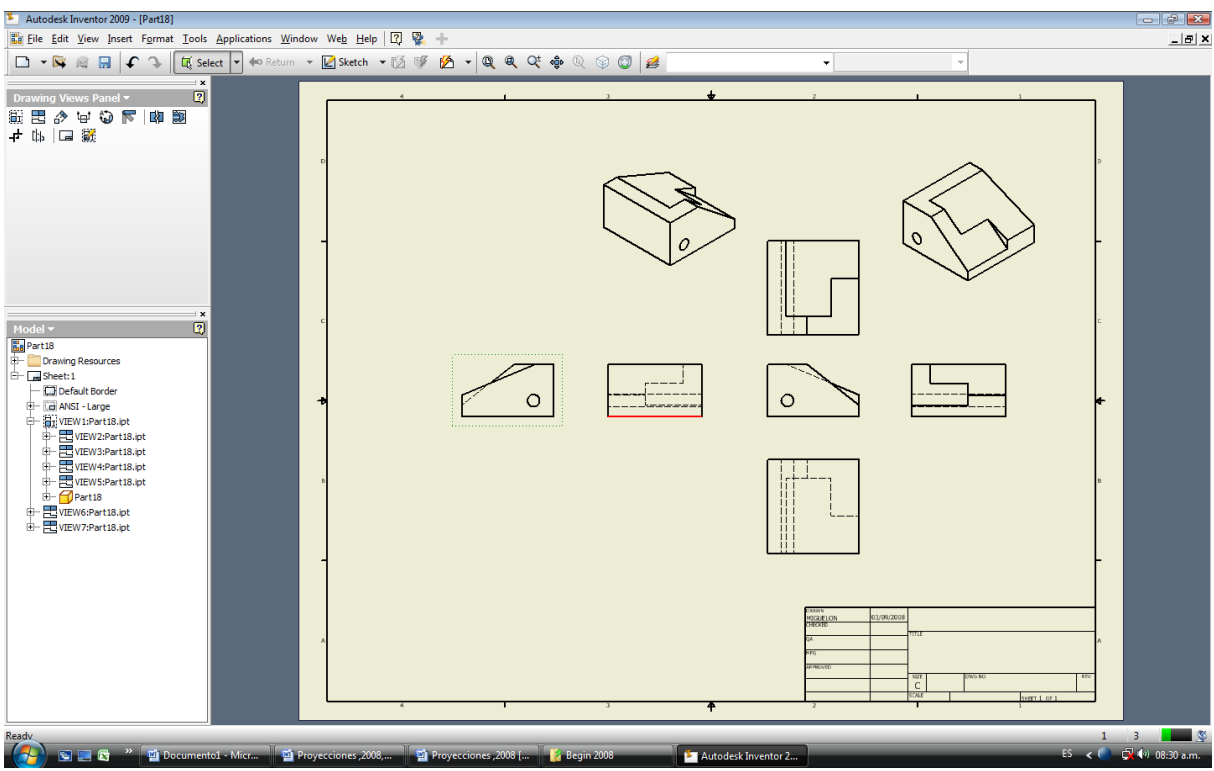

#### **Vistas en el Primer Cuadrante**

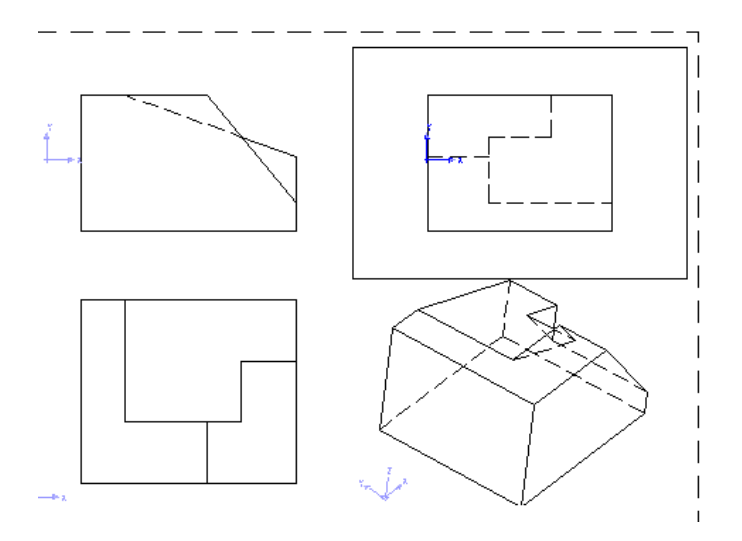

**En Inventor**

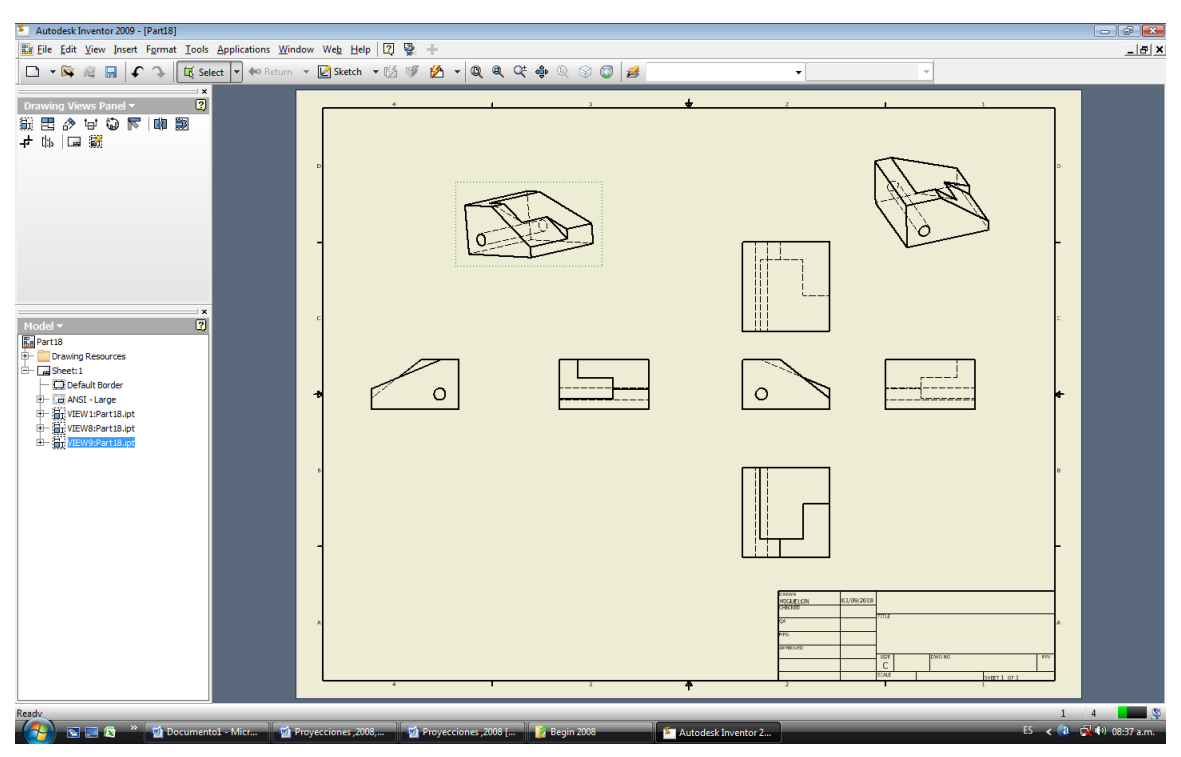

**\_Solución del Problema N º 33, con Uso De Autocad 2009:** En la vista Perfil Derecha Dibujamos

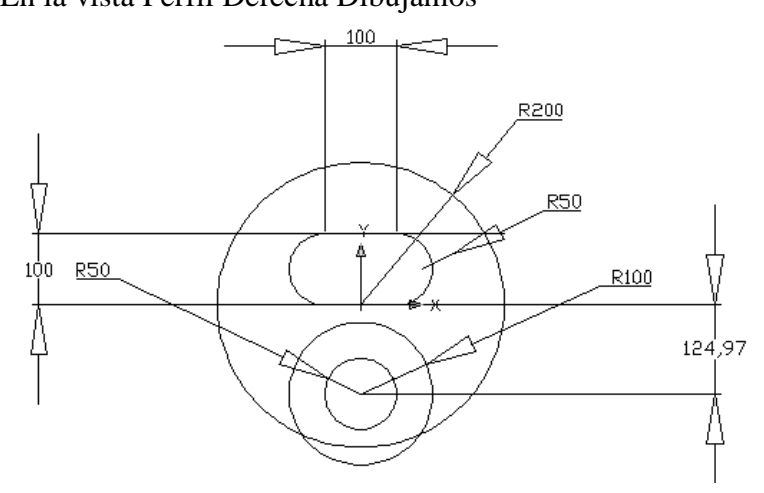

En SE, Extruimos ( **EXT**), hacia delante+ 200, Circulo de radio 100, el Circulo de radio 200, Extruimos ( **EXT**), -200, sobre el mismo sobre dibujamos un circulo de radio 200. Extruimos (**EXT**), +50, llevamos el Ovaló hacia atrás, con el comando Copy (**CO**) o Move (**M**), y Extruimos (**EXT**), +50 de igual madera llevamos el circulo de radio 50 a delante de centro a centro y Extruimos (**EXT**), -600.Unimos con (**UNI**) el cilindro mayor de radio 200 y mediano de radio 100 y luego sustraemos **SU** el Ovaló y el cilindro de radio 50, Qué al final queda**.**

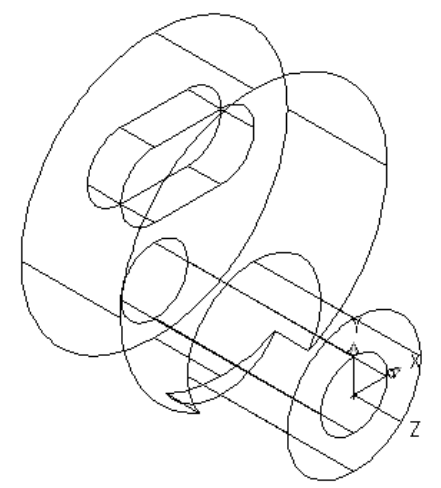

**Vistas en el Tercer Cuadrante**

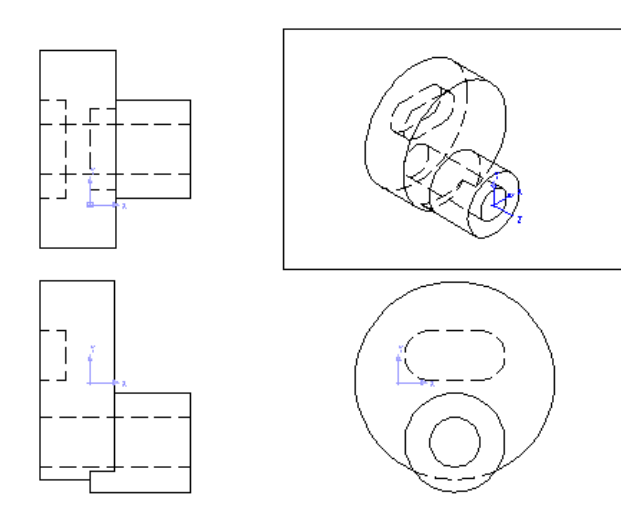

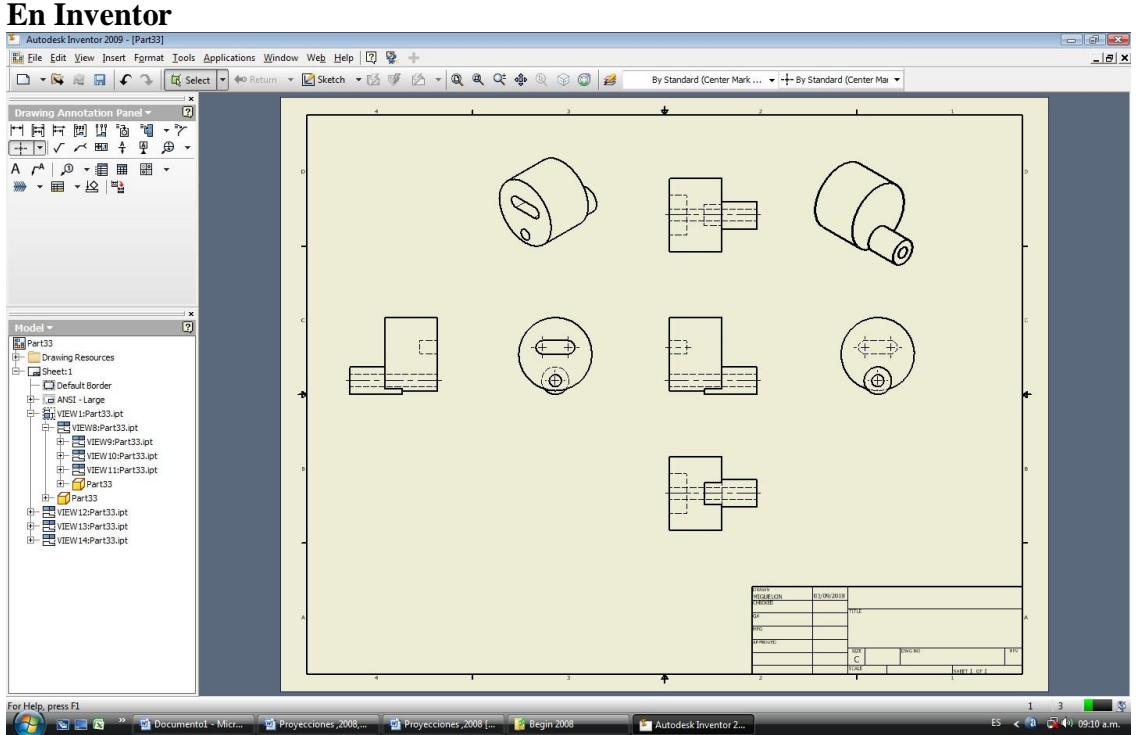

## **Vistas en el Primer Cuadrante**

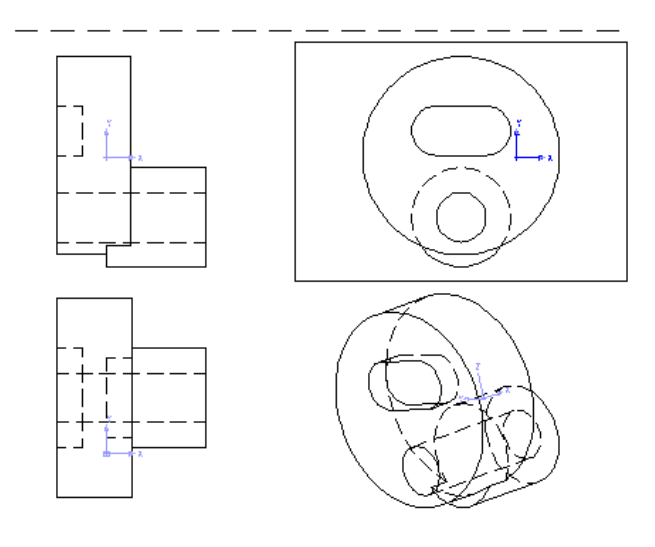

## **En Inventor**

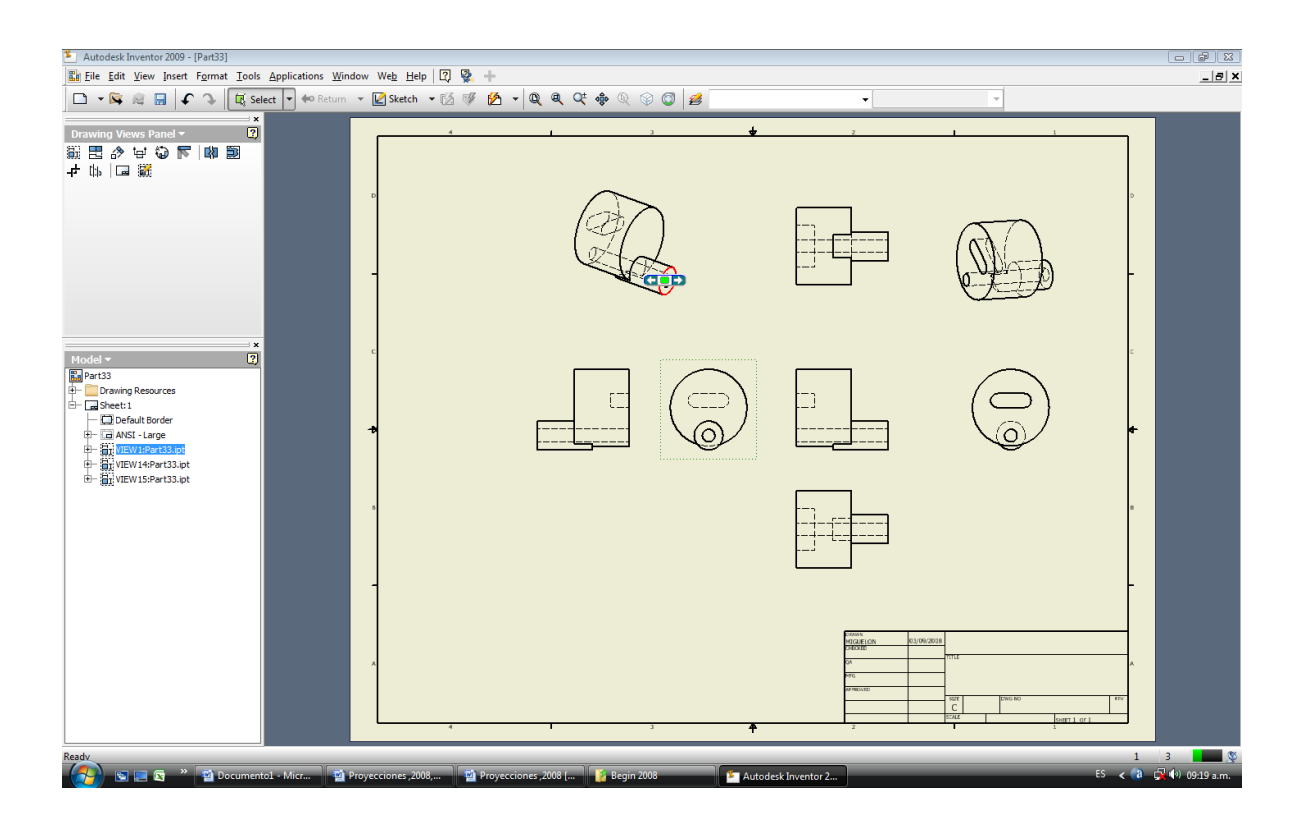